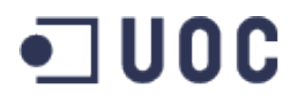

# **Projecte de Botiga Virtual de XsysPC**

**Memòria del TFC - Desenvolupament d'aplicacions amb tecnologies J2EE.**

*Moisés Seisdedos López ETIG*

**Consultor: Vicenç Font Sagristà**

*13 de Gener de 2014*

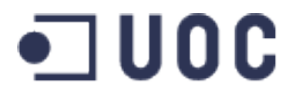

#### *Resum*

Aquest document preten exposar els continguts del meu Projecte Final de Carrera desenvolupat en les tecnologies J2EE d'acord amb el camp escollit per a realitzar aquest.

El projecte es basa en el desenvolupament d'una aplicació web per a la companyia ficticia XsysPC que ha decidit oferir la venta per Internet dels productes que tenen en les seves botigues, tals com ordinadors, components informàtics, periferics i altres, per tal d'incrementar les seves vendes i sobre posarse una mica als temps de crisis económica actual.

L'aplicació permetrà als usuaris veure un cataleg amb els productes dels que disposen en tenda i magatzem i dels quals no s'haurà de fer gestió, ja que aquests són gestionats per una aplicació externa.

Aquest usuaris, com a clients, podran efectuar les comandes pertinents. Per tant l'aplicació facilitarà la informació, a l'usuari administrador, de la comanda perquè es pugui fer l'enviament dels productes.

Per altra banda l'aplicació ha de disposar de gestió d'usuaris (registres, modficació i baixa) i ha d'oferir als clients una pàgina personal personal, no nomes per gestionar el seu compte, si no per consultar el seu historial amb la botiga virtual.

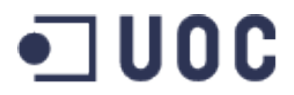

# Índex general

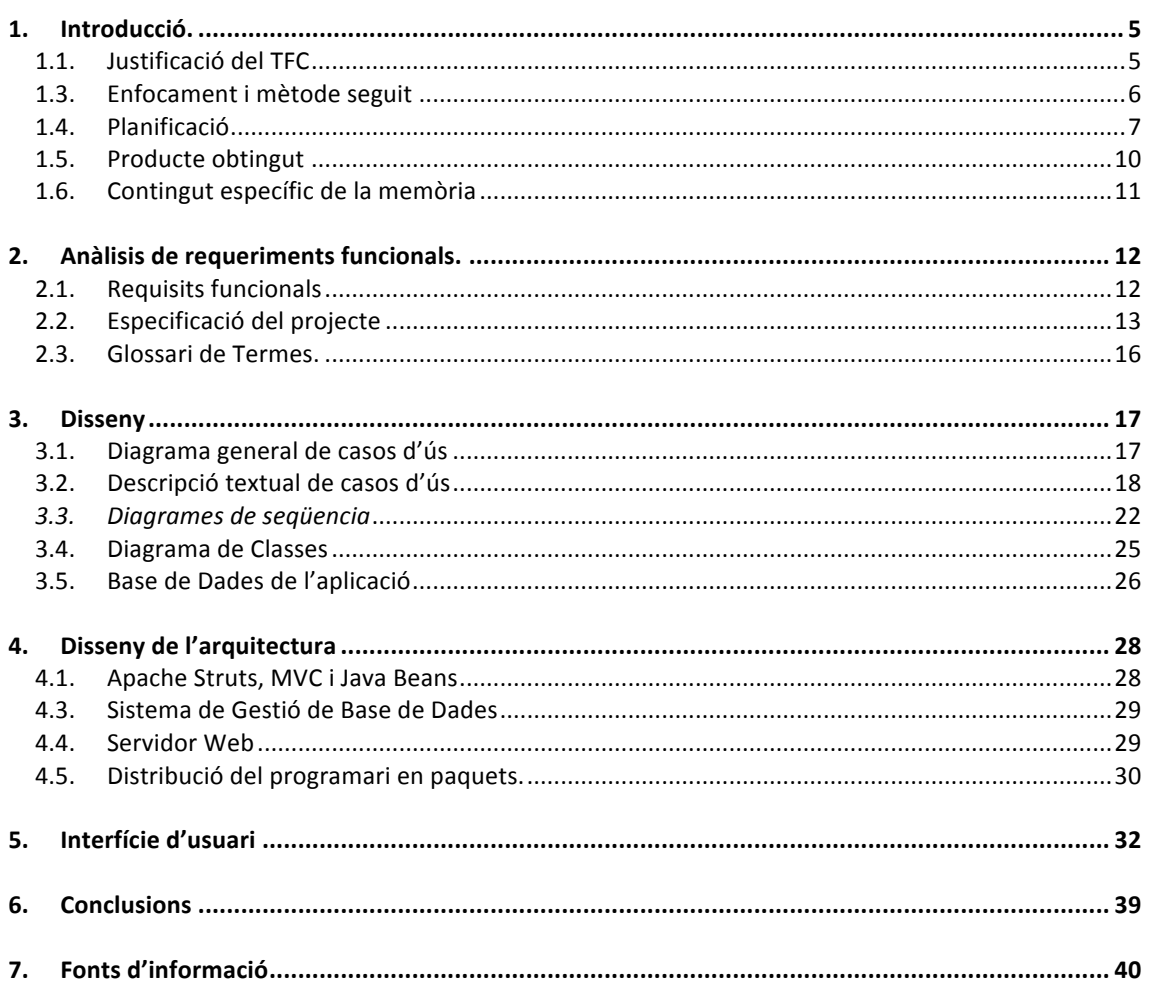

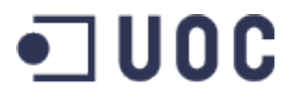

# Índex d'il·lustracions

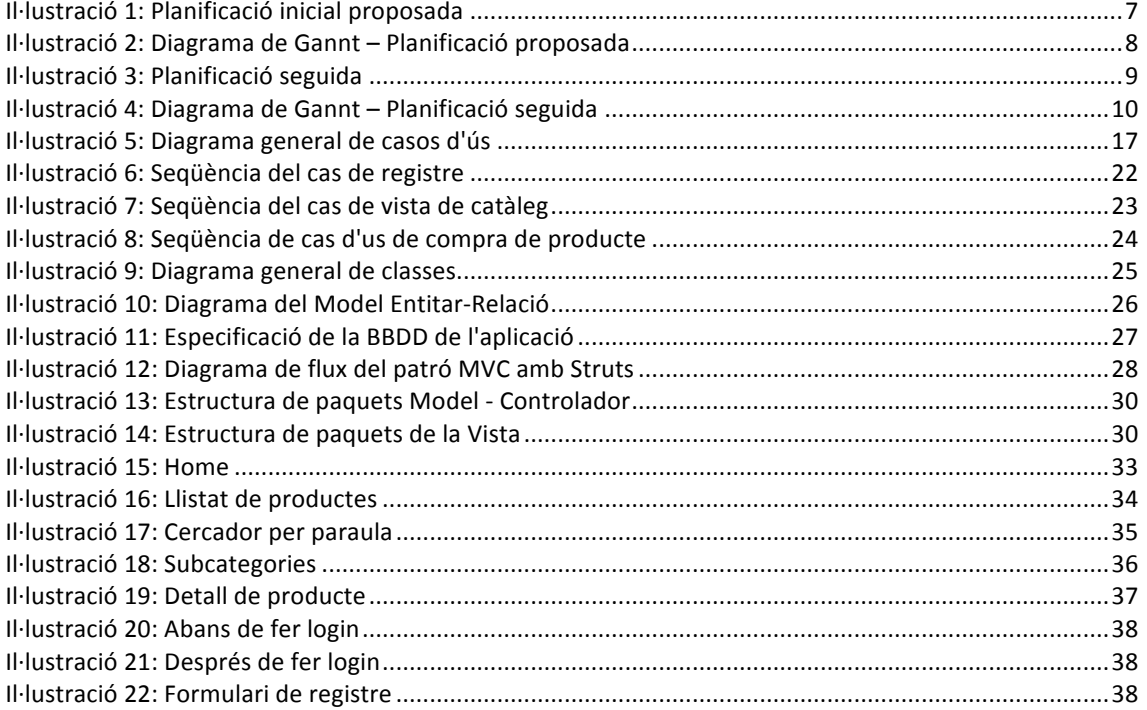

# TFC-J2EE – Moisés Seisdedos López Consultor: Vicenç Font Sagristà

# *1. Introducció.*

## **1.1. Justificació del TFC**

La empresa XsysPC es dedica a la venda de productes de la industria informàtica i de la qual tenen una botiga. La crisis que estem sofrint des de els últims anys ha afectat també a XsysPC, motiu per el qual, han vist com les seves ventes s'han vist reduïdes. Per aquest motiu, han considerat que oferir els seus productes per la xarxa per tal d'incrementar ventes sense haver d'obrir més establiments en altres zones degut al seus costs de manteniment i de personal.

# **1.2. Objectius del TFC**

Com a estudiant, però també com a professional de les tecnologies de la informació he volgut realitzar un treball que no nomès m'aportès un coneixement concret sobre unes tecnologies, sino que m'aportès experiencia útil.

Així l'objectiu principal ha sigut aprendre tot lo possible sobre el desenvolupament J2EE, els seus frameworks i sobre com aplicar-lo a un cas real com el de XsysPC per així, com he dit abans, no nomès guanyar coneixement sino experiencia.

A nivel del treball, l'objectiu és la creació d'un portal web on la empresa XsysPC pugui oferir els seus productes per la xarxa al públic i per tant, facilitar als usuaris la compra d'aquest mitjançant el web. La tenda podrà veure que els client han realitzat una compra i tot seguit fer l'enviament del material, o be esperar a que els clients passin per tenda a recollir els materials comprats.

## **1.3. Enfocament i mètode seguit**

Com a tot projecte (o així hauria de ser) i malgrat que tinc molt poca disponibilitat de temps (treball complert, fills i altres) he triat de seguir

un cicle de vida en cascada tipic amb les següents fases:

- Anàlisis
- Disseny
- Implementació
- Proves

He omès el manteniment ja que aquesta fase es porta a terme després de la entrega del producte i per tant no te cabuda en aquest projecte.

Com he comentat, la meva disponibilitat no ha sigut la millor durant aquest projecte, així que he triat d'adaptar aquestes fases dintre del termini de entrega de les PACs i de fet no he pogut complir amb la planificació de la implementació.

# **1.4. Planificació**

La planificació proposada en la ilustració de la taula que es veu tot seguit ha sigut la que triat de seguir malgrat la meva poca disponibilitat horaria degut als motius ja esmentats previament. Per altre banda no he tingut previsió d'enfermetats i altres situacions que ho han fet molt més difícil i que en general no m'han permès finalitzar cert punts a temps i que finalment ha acabat en la no finalització total de l'aplicació. La proposta inicial que vaig proposar va ser la següent:

| $\prod_{project}$                            |                |                 |              |
|----------------------------------------------|----------------|-----------------|--------------|
| Nombre                                       | Duración       | Fecha de inicio | Fecha de fin |
| PAC1                                         | 17             | 18/09/13        | 4/10/13      |
| Analisi Previ<br>o                           | 12             | 18/09/13        | 29/09/13     |
| Pla de Treball<br>o                          | 3              | 30/09/13        | 2/10/13      |
| Elaboració del document<br>$\circ$           | 2              | 3/10/13         | 4/10/13      |
| PAC2                                         | 34             | 5/10/13         | 7/11/13      |
| ● Aprenentatge J2EE                          | 34             | 5/10/13         | 7/11/13      |
| Definició casos d'us<br>Θ                    | 7              | 5/10/13         | 11/10/13     |
| Diagrames de classe UML<br>$\circ$           | 5              | 12/10/13        | 16/10/13     |
| <b>Fitxes CRC</b><br>o                       | 7              | 12/10/13        | 18/10/13     |
| Diagrama de casos d'us<br>$\circ$            | 10             | 5/10/13         | 14/10/13     |
| Model ER<br>o                                | 3              | 17/10/13        | 19/10/13     |
| Diagrames de col·laboració o sequència<br>o  | 10             | 20/10/13        | 29/10/13     |
| Preparació de la persistencia<br>Θ           | 6              | 20/10/13        | 25/10/13     |
| Especificació de les proves<br>$\circ$       | $\overline{7}$ | 30/10/13        | 5/11/13      |
| Elaboració del document<br>o                 | 2              | 6/11/13         | 7/11/13      |
| PAC <sub>3</sub>                             | 39             | 8/11/13         | 16/12/13     |
| Aprenentatge J2EE<br>Θ                       | 39             | 8/11/13         | 16/12/13     |
| Enllestir l'entorn de programació<br>$\circ$ | $\mathbf{1}$   | 8/11/13         | 8/11/13      |
| Creació de BBDD<br>o                         | 4              | 9/11/13         | 12/11/13     |
| Implementació del Modelo<br>o                | 14             | 13/11/13        | 26/11/13     |
| Implementació del Controlador<br>Θ           | 14             | 13/11/13        | 26/11/13     |
| Implementació de la Vista<br>o               | 10             | 27/11/13        | 6/12/13      |
| Realització de proves<br>Θ                   | 5              | 7/12/13         | 11/12/13     |
| Documentació<br>o                            | 5              | 12/12/13        | 16/12/13     |
| Elaboració de Memoria                        | 15             | 17/12/13        | 31/12/13     |
| Elaboració Presentació Virtual<br>o          | 13             | 1/01/14         | 13/01/14     |

Il·lustració 1: Planificació inicial proposada

Per deixar més clara la planificació proposada podem mirar la següent ilustració amb un diagrama de Gannt:

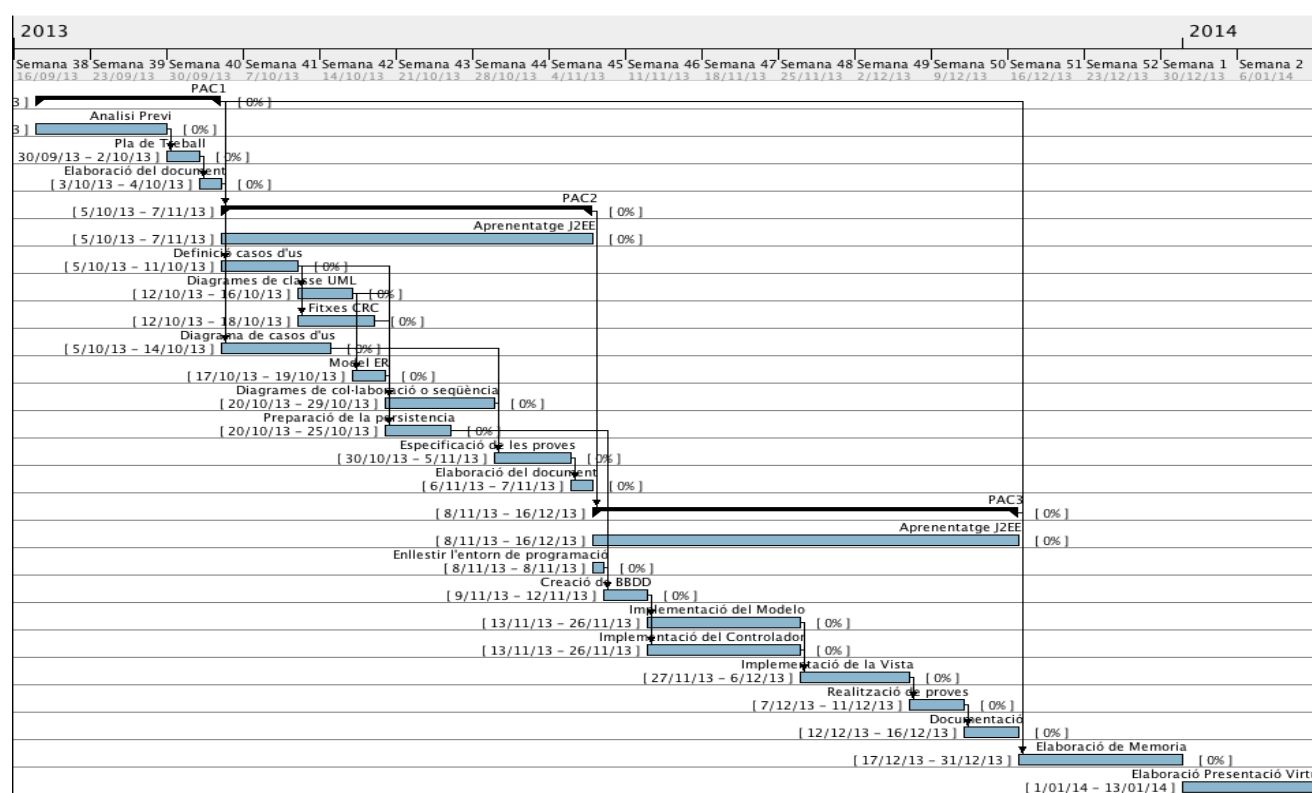

Il·lustració 2: Diagrama de Gannt – Planificació proposada

Es pot observar que es una planificació que sembla bastant bé distribuida i organitzada si no es produeix cap tipus de imprevist i que a més encaixa amb les dades proposades per les PACs. No obstant això, com comentaba abans, la planificació va anar cambiant i finalment la planificació es la que es troba en la taula de la pròxima il·lustració, on es pot veure que he tret de la PAC2 la creació de fitxes CRC, ha quedat inclós en la fase de Diagrames de classe UML.

 $\blacksquare$  UOC

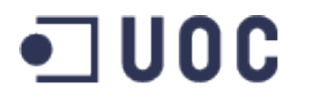

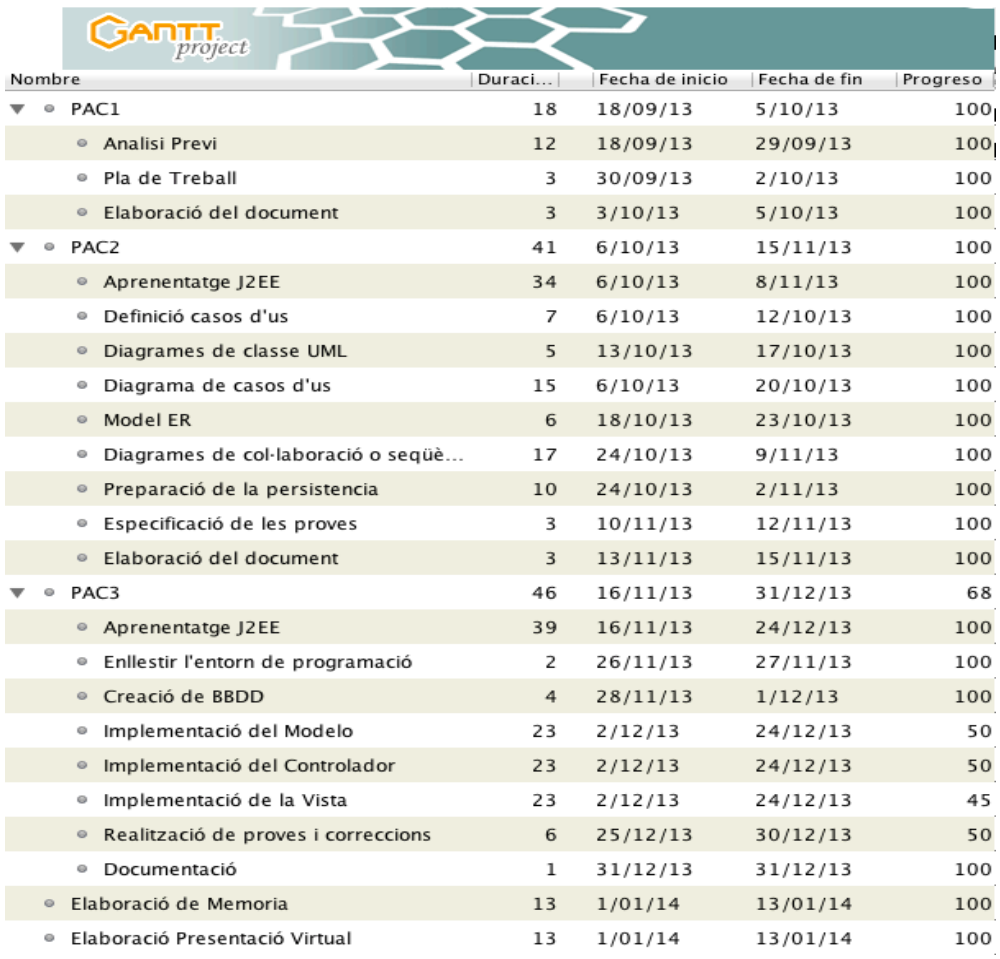

Il·lustració 3: Planificació seguida

També es pot veure com els temps han canviat degut a la meva manca de disponibilitat. Això, m'ha deixat menys temps per desenvolupar la fase de implementacions de la PAC3 i ha produit que hagi aconseguit només entre un 45% o 50% per cent del total de la aplicació.

Finalment i per tenir una visió més clara al calendari de com ha quedat la planificació del projecte, podeu trobar la il·lustració del diagrama de Gannt amb la planificació seguida, la linea en mig de les caixes mostra el progrés:

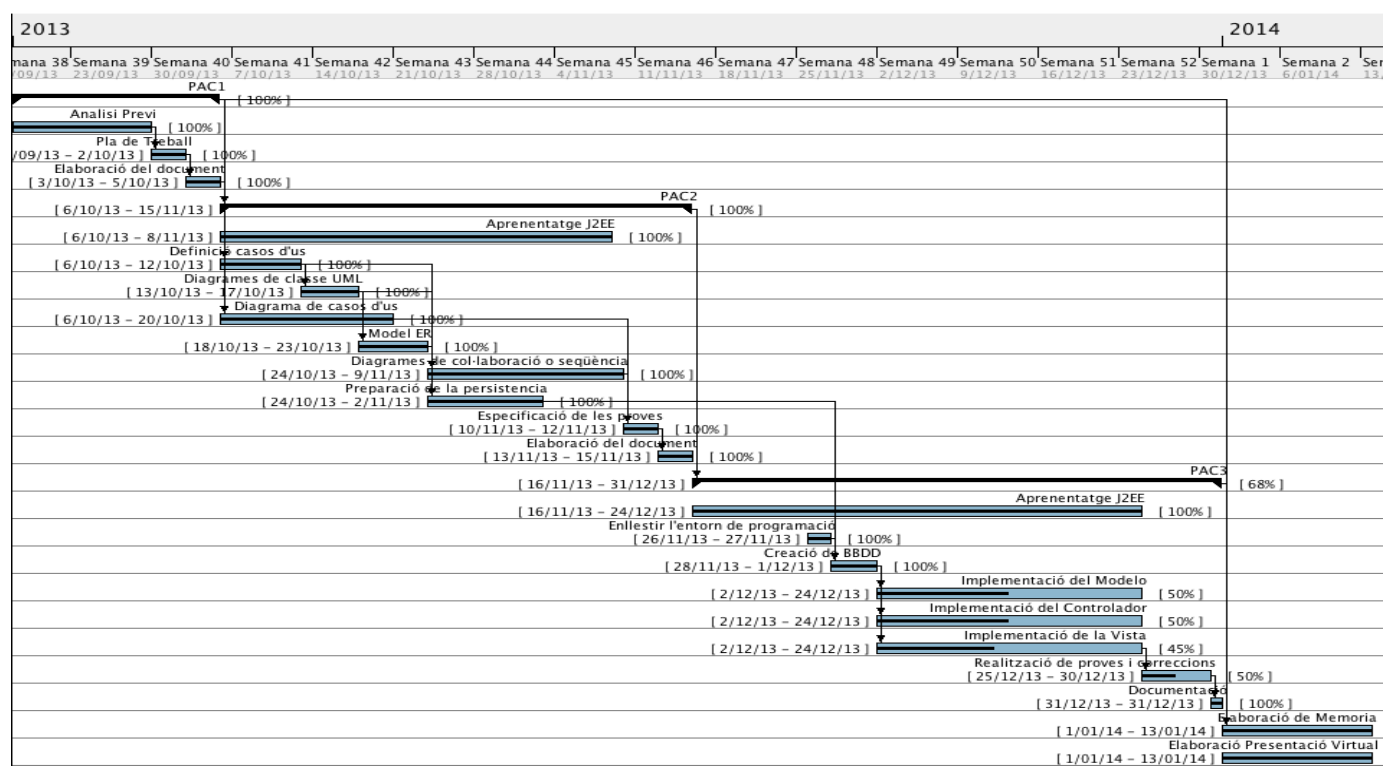

#### Il·lustració 4: Diagrama de Gannt – Planificació seguida

## **1.5. Producte obtingut**

El producte obtingut es la botiga virtual de XsysPC, que es una extensió de la botiga física de XsysPC. Aquesta extensió permetrà a XsysPC oferir i vendre tot el portfoli de productes que tenen disponible, a la botiga i magatzem, a tota la població de Internet.

El cataleg de productes d'aquesta botiga son de caire informàtic i es venen en diferent categories tals com (a la pàgina s'han posat en castellà):

- Ordinadors de sobretaula
- Ordinadors portatils
- Components
- Software
- Impresores i Escaners
- Monitors
- Xarxes

Aquestes categories podràn contenir, opcionalment, subcategories.

Tot i que el disseny de la aplicació conté dels diferents móduls com per tenir una botiga virtual complerta, nomès s'ha arribat a finalitzar completament el mòdul de cataleg amb els seus casos d'us.

També es pot realitzar un login i registre d'usuari, sense realitzar validació de camps. Si existeix error de login et redirigeix a una pàgina en blanc quen indica error de login. Si hi ha error als camps de registre es llençarà una excepció i l'error es veurà per pantalla.

#### **1.6. Contingut específic de la memòria**

La memòria contè la informació que sols generar-se a l'hora de plantejar i desenvolupar un projecte. Aquesta informació es aquella que he anat creant mitjançant la consecució dels objectius de les PACs i que conté informació tals com:

- Requeriments del projecte
- Glossari de les paraules importants
- Especificació del projecte
- Anàlisis de requeriments
- Disseny dels requeriments
- Explicacions sobre l'arquitectura presa
- Guia del producte obtingut desprès de la fita de la PAC3

#### *2. Anàlisis de requeriments funcionals.*

#### **2.1. Requisits funcionals**

La empresa XsysPC es dedica a la venda de productes de la industria informàtica i de la qual tenen una botiga. La crisis que estem sofrint des de els últims anys ha afectat també a XsysPC, motiu per el qual, han vist com les seves ventes s'han vist reduïdes. Per aquest motiu, han considerat que oferir els seus productes per la xarxa per tal d'incrementar ventes sense haver d'obrir més establiments en altres zones degut al seus costs de manteniment i de personal.

L'objectiu es per tant la creació d'un portal web on la empresa XsysPC pugui oferir els seus productes per la xarxa al públic i per tant, facilitar als usuaris la compra d'aquest mitjançant el web. La tenda podrà veure que els client han realitzat una compra i tot seguit fer l'enviament del material, o be esperar a que els clients passin per tenda a recollir els materials comprats.

La empresa X realitza la gestió de la tenda, de magatzem i productes amb un software de tercers que recupera i emmagatzema la informació a una BBDD MySQL i de la qual podem aprofitar la informació introduïda Per tant, tota la informació corresponent a productes, inventari i magatzem romandrà accessible a través de la BBDD que la empresa X ja disposa per la gestió de la seva botiga i per tant no hi haurà la necessitat de implementar més que l'accés de lectura als productes i informació d'inventari d'aquesta BBDD, que a més, és i serà mantinguda des de la botiga presencial.

Així mateix, tal i com indicàvem abans, els usuaris podran fer cerca del productes i veure el detall d'aquest. Aquests usuaris podran afegir els productes dels que estiguin interessats a la cistella per la seva posterior compra i podran modificar-la quan sigui necessari durant el procés de la compra.

Els compradors tindran l'opció de registrar-se a la web per tal d'obtenir una compra una mica més personalitzada i podran accedir a un historial de les seves compres. Si els usuaris estan registrats a la web, les seves dades personals es guardaran de manera que faran que la compra sigui més ràpida i fàcil. El registre però, no serà imprescindible per fer la compra i a més les dades han de poder modificar-se en cas necessari.

Ens consta que a la empresa XsysPC li agradaria en un futur poder fer gestió de les comandes mitjançant un back office a la pàgina web per tal de facilitar l'estat de les comandes tant per ells com per oferir informació sobre l'estat de la comanda als clients. Això però no formarà part del projecte actual.

Degut a que la pàgina ha de ser utilitzada per tot tipus de públic, la botiga virtual oferirà una interfície de fàcil ús de manera que tothom en pugui fer ús sense complicacions.

Per la part del servidor s'utilitzaran tecnologies conegudes i de fàcil escalabilitat per tal de que es puguin implementar las millores que es necessitin en un futur. Les tecnologies a utilitzar seran Tomcat 6 i per el desenvolupament seran part del paradigma de J2EE tals com el propi J2EE, Struts2, Hibernate, CSS, HTML, Javascript, Ajax i Jquery. Es portarà a terme el patró de disseny MVC (Model, Vista, Controlador).

Aquest projecte web constarà dels següents subsistemes per dur a terme les tasques esmentades:

- Usuaris
- Cistella de la compra
- Catàleg
- Comandes (a realitzar en una propera ampliació, per tant no forma part).

#### **2.2. Especificació del projecte**

#### **2.2.1. Subsistema d'usuaris.**

Aquest subsistema te com a objectiu encarregar-se de totes les tasques relacionades amb la gestió d'usuaris tals com:

- Registre d'usuari
- Login d'usuari
- Modificació de dades d'usuari
- Baixa de l'usuari
- Cercar usuari

Una vegada l'usuari es registri i faci login, aquest tindrà l'opció d'accedir al seu menú personal on se li oferiran les opcions necessàries com la modificació, la baixa o inclús altres opcions que estan relacionades amb altres subsistemes.

Les contrasenyes d'usuari mai es mostraran literalment per pantalla a l'hora de registrar-se, modificar o fer login.

Si l'usuari s'oblida de la contrasenya podrà contactar amb l'administrador que li facilitarà el canvi de contrasenya d'usuari. L'usuari d'administrador estarà pre-carregat a la BBDD i serà l'únic que pugui cercar un usuari per restablir la contrasenya.

#### **2.2.2. Subsistema de la Cistella o la compra**

Aquest subsistema es l'encarregat de permetre a l'usuari que vol comprar, l'emulació d'una cistella o carro on afegir els productes que vol comprar, tal i com si anés a un centre físicament, de manera que l'usuari realitzi un únic pagament per la compra del producte o diferents productes.

L'usuari haurà de poder modificar la quantitat dels productes a comprar o bé, eliminar-los. Un producte que no estigui disponible en estoc no es podrà afegir a la cistella. La cistella ha d'estar disponible mentre l'usuari tingui la pàgina oberta. La cistella pot estar vinculada tant a un usuari registrat com a un usuari convidat de manera que no sigui ser usuari registrat per poder realitzar una compra.

La cistella ha de disposar d'un checkout on l'usuari disposi de la llista sencera de productes amb preus desglossats i totals, també se li donarà a l'usuari amb diferents formes de pagament. SI el resultat de la compra es correcte se li informarà a l'usuari i se li donarà opció de l'usuari d'imprimir el rebut i/o rebre'l per correu electrònic. Si no es pot realitzar la compra se li informarà al client mostrar-li un missatge.

Per tant contarem amb les següents funcionalitats:

- Afegir producte
- Modificar quantitats de producte
- Eliminar producte
- Realitzar el checkout.

Aquest serà sens dubte el subsistema més complicat a realitzar degut a que ha d'estar disponible en tot moment mentre l'usuari navega a través de la pàgina i per les comprovacions i serveis a oferir.

## **2.2.3. Subsistema de catàleg**

Aquest subsistema serà l'encarregat de mostrar per pantalla el catàleg de productes disponibles i per tant de mostrar per pantalla els productes en miniatura i en complert detall. Aquest subsistema també proveirà a l'usuari de un mètode de cerca per paraula. El client li agradaria disposar de un filtre per preu però que es tractarà com a millora per al futur.

Llavors contarem amb les següents funcions:

- Llistat de productes depenen de la categoria
- Detall d'un producte concret
- Cerca per paraula
- Filtre per preu (com a millora pel futur)

Degut a la interacció entre aquest subsistema i el de cistella de la compra, s'indicarà a través de aquest subsistema si un producte està disponible o no en estoc i per tant, en cas de no estar disponible, no es mostrarà l'opció d'afegir-lo a la cistella.

#### **2.2.4. Subsistema de comandes**

Aquest subsistema es una millora proposada que consistiria en la gestió de les comandes. A través del back office l'empleat podrà gestionar l'estat de les comandes podent canviar l'estat d'aquestes i d'aquesta manera permeten als usuaris comprovar l'estat de les mateixes des de que es compren fins a que són entregades a la companyia de transport i en tot moment indicant les dates i hores de canvi d'estat. 

Com a funcionalitats hauria de disposar de:

- Assignar diferents estats
- Canviar els estats.
- Assignar la companyia de transport

Al no formar part d'aquest projecte no entrarem en més detall sobre les funcionalitats específiques hagi de disposar.

### **2.3. Glossari de Termes.**

Dins el llenguatge utilitzat a l'aplicació, es considera útil definir els següents conceptes:

**XsysPC:** Nom fictici de la companyia que ens demana realitzar el projecte.

Login: Accés d'un usuari al seu lloc personal.

Checkout: Terme utilitzar per referir-se a la finalització de la transacció.

Back Office: Part de la botiga virtual destinada a les gestions pròpies de la botiga.

# *3. Disseny*

#### **3.1. Diagrama general de casos d'ús**

Per a poder realitzar aquest diagrama s'han detectat els possibles actors i trobat les seves funcions, sent aquests un total de tres:

• Visitant: Es un usuari qualsevol que accedeix a la pàgina sense aquest tenir cap tipus de lligam amb la botiga. Pot explorar el contingut del catàleg i començar el procés d'ompliment de la cistella de compra. Per acabar realitzant la compra s'haurà de registrar.

• Usuari Registrat (Client): Es tracta d'un usuari que prèviament ha sigut visitant en alguna ocasió. Es considera client perquè ja té "credencials" per poder finalitzar un procés de compra i també de tenir un historial d'aquests.

• Administrador: És l'usuari pre-carregat per defecte a la base de dades del sistema i és l'usuari que utilitzaran els usuaris de la tenda per realitzar les gestions de manteniment necessàries d'acord amb l'especificació del projecte.

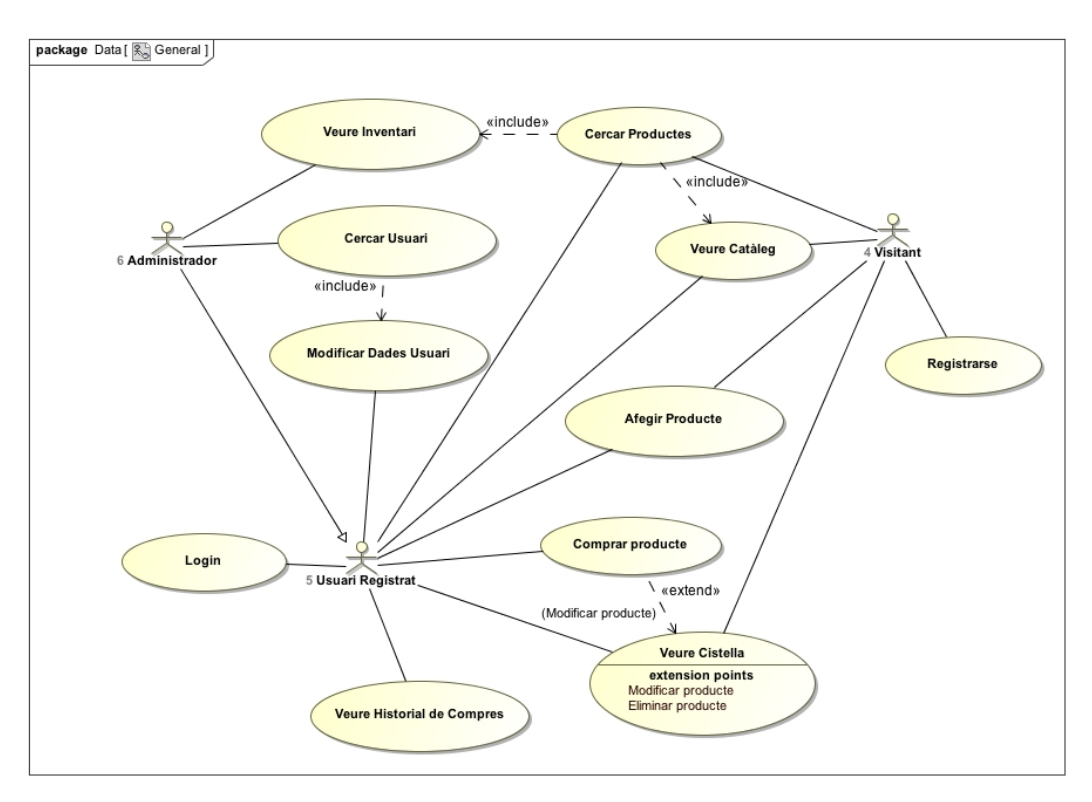

Il·lustració 5: Diagrama general de casos d'ús

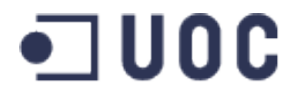

# **3.2. Descripció textual de casos d'ús**

L'especificació dels casos d'us vindran a partir de la informació detallada a continuació:

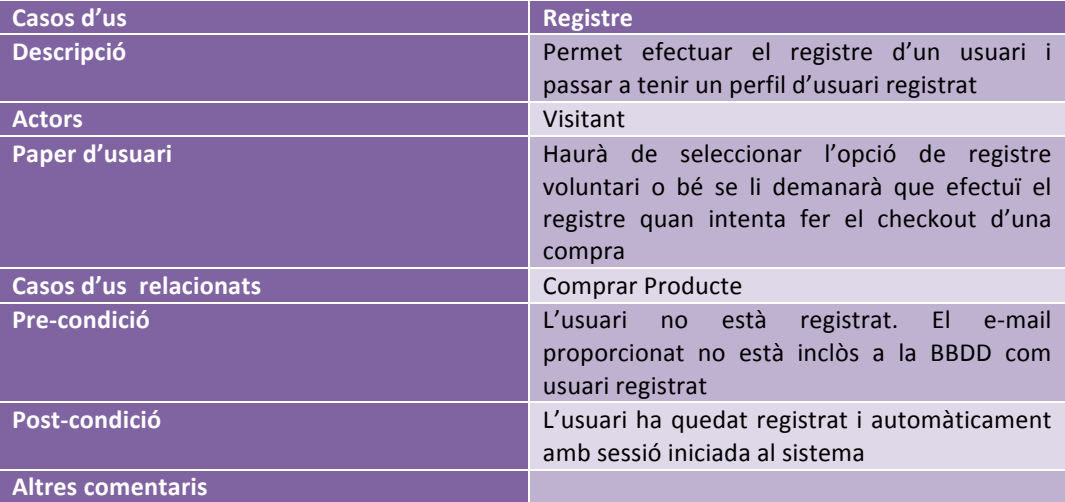

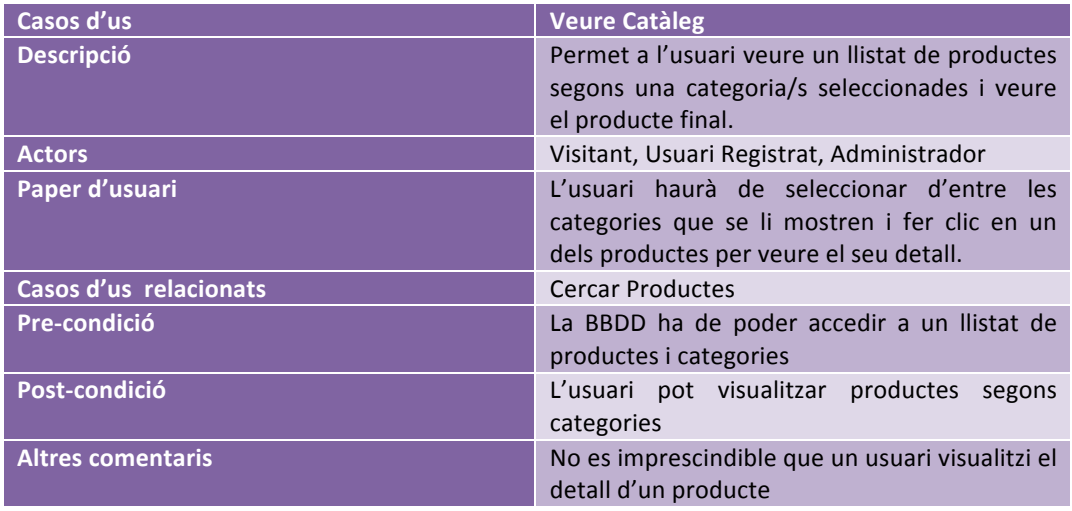

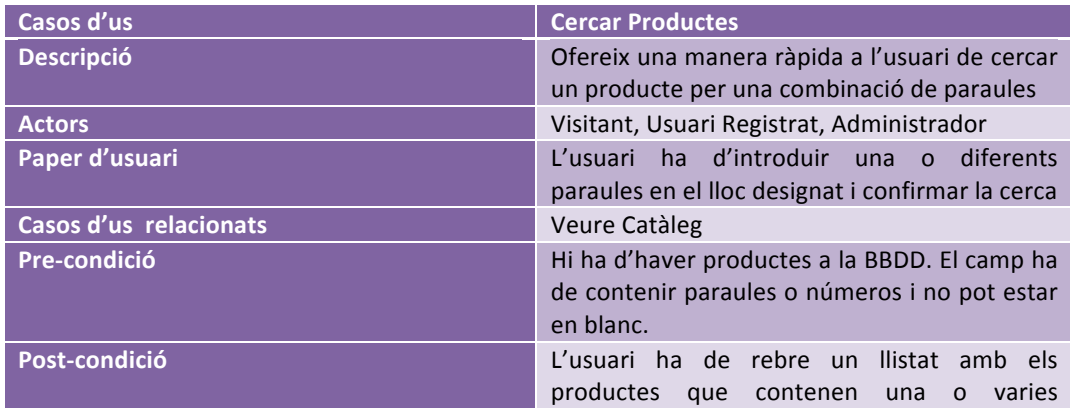

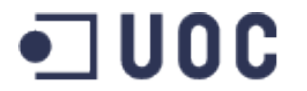

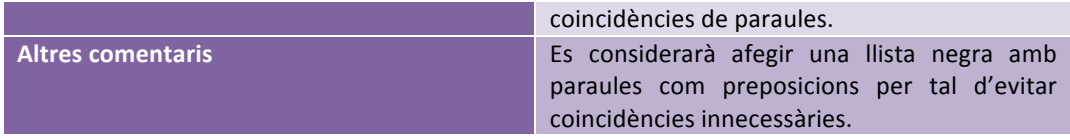

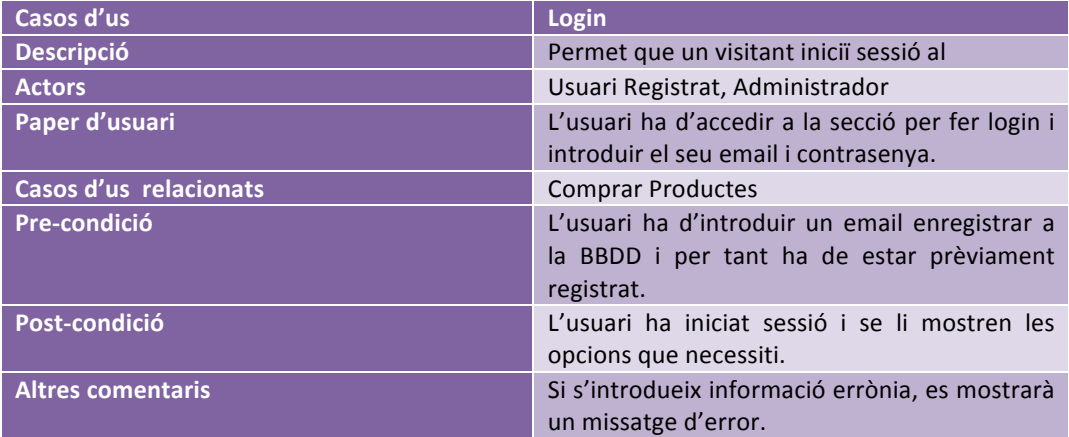

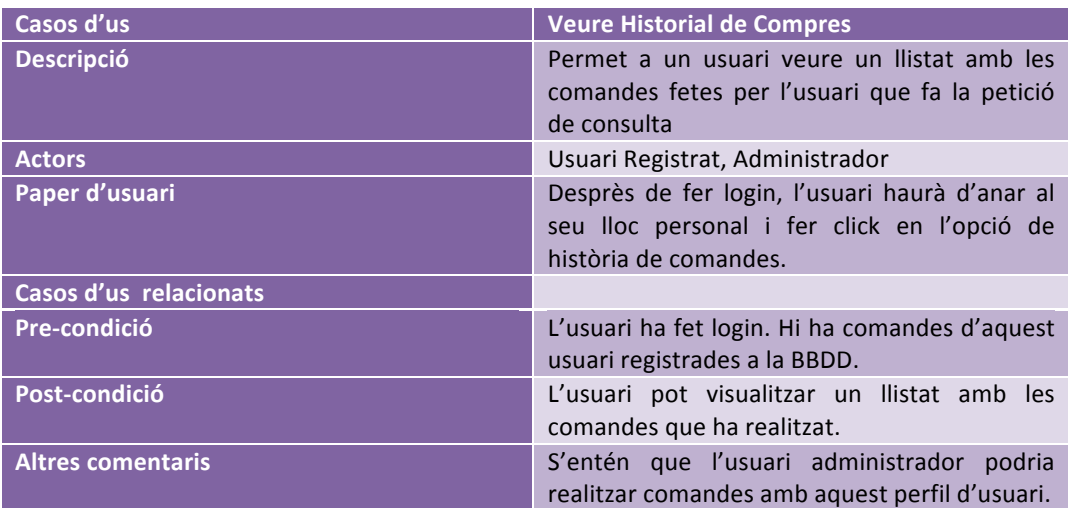

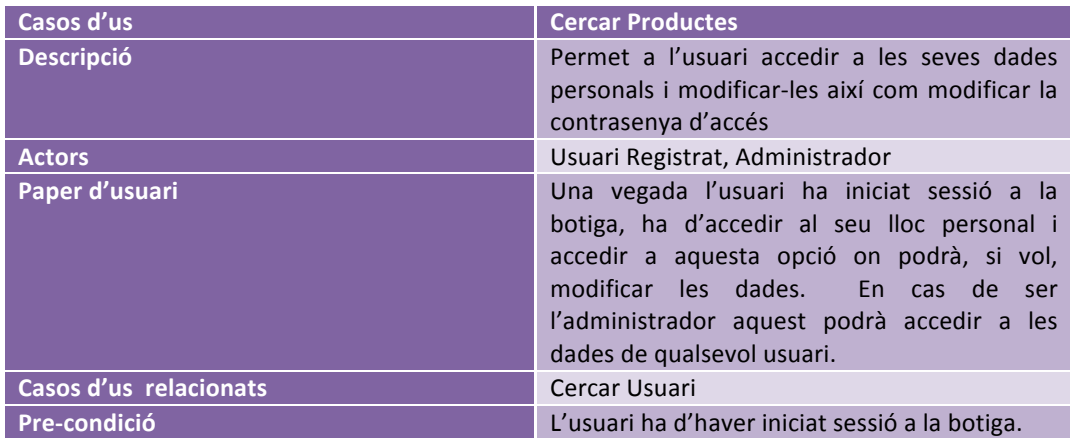

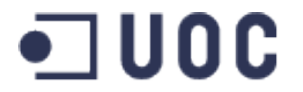

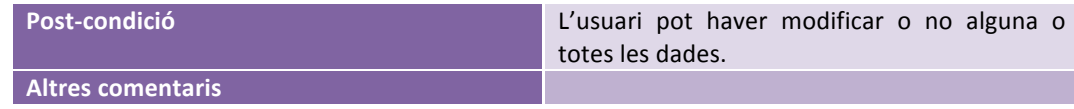

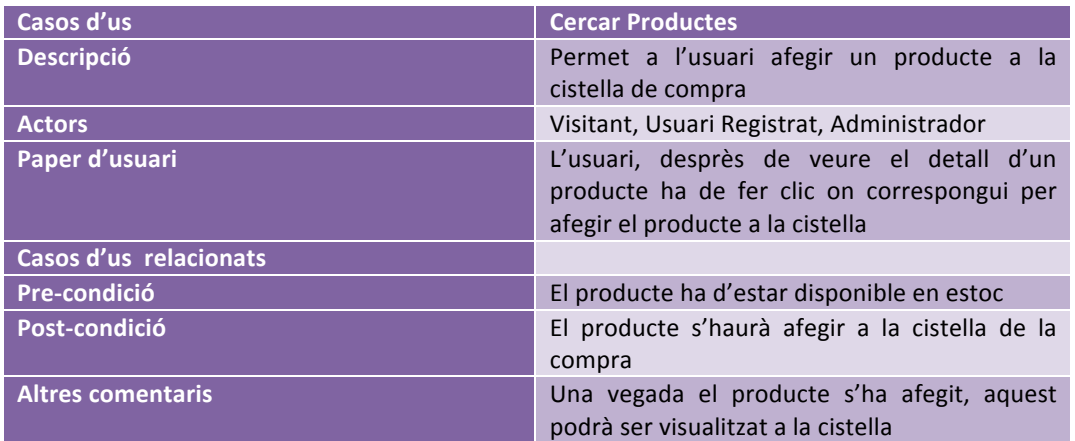

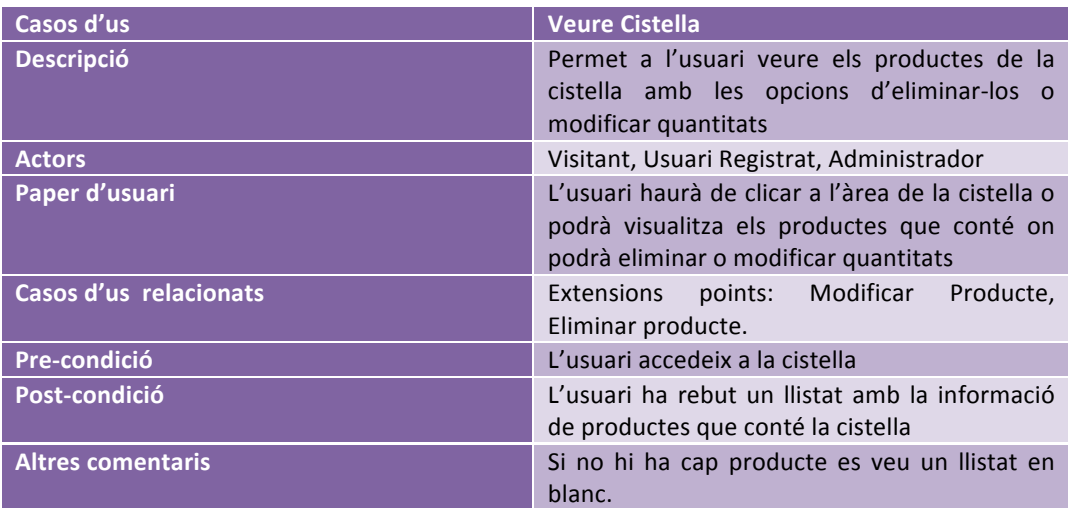

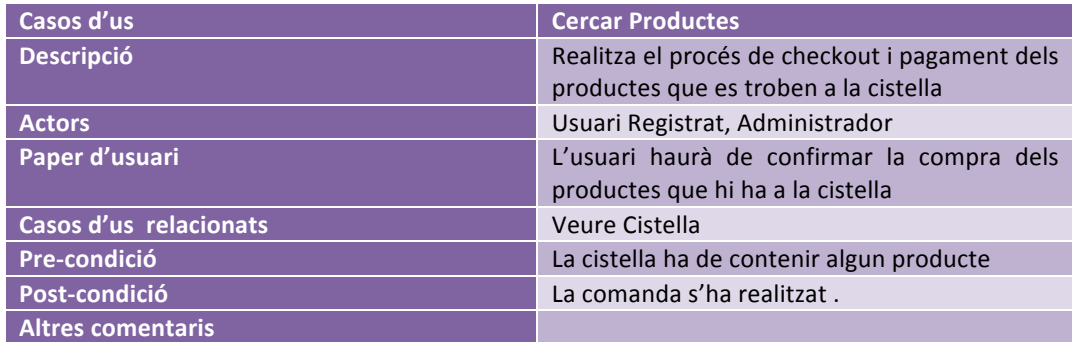

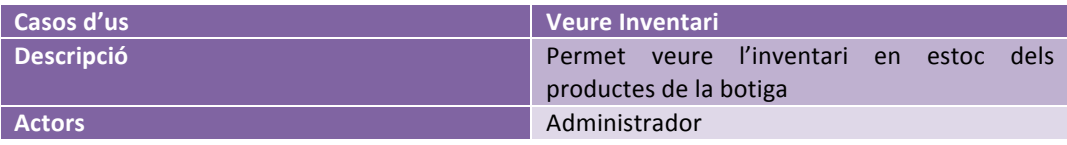

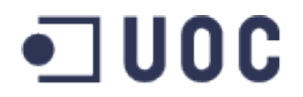

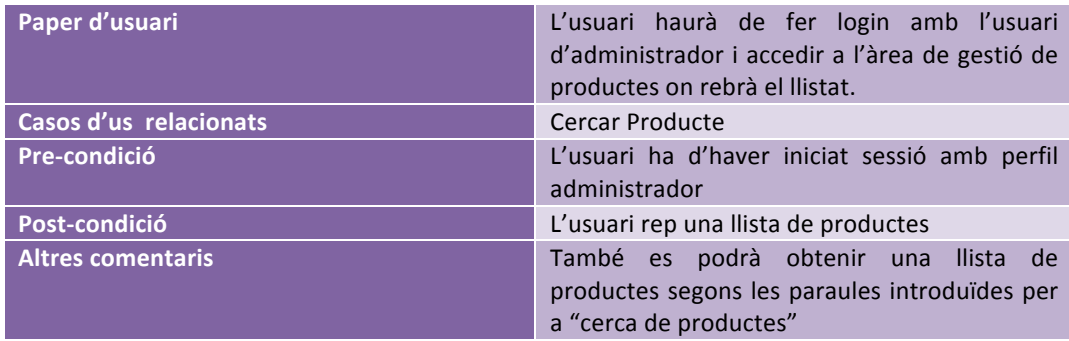

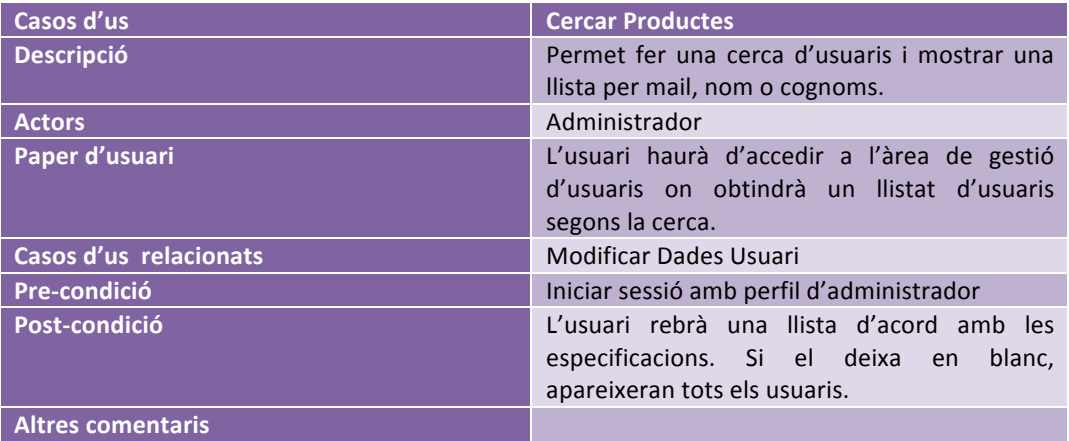

#### *3.3. Diagrames de seqüencia*

Els diagrames de seqüències ens donen una idea de cóm serà el funcionament de l'aplicació. A continuació podem trobar tres casos que són essencials com el registre, la vista del catàleg o la realització de compra d'un o diferents productes.

#### **3.3.1. Registre**

La seqüència quedarà segons la imatge del diagrama a continuació:

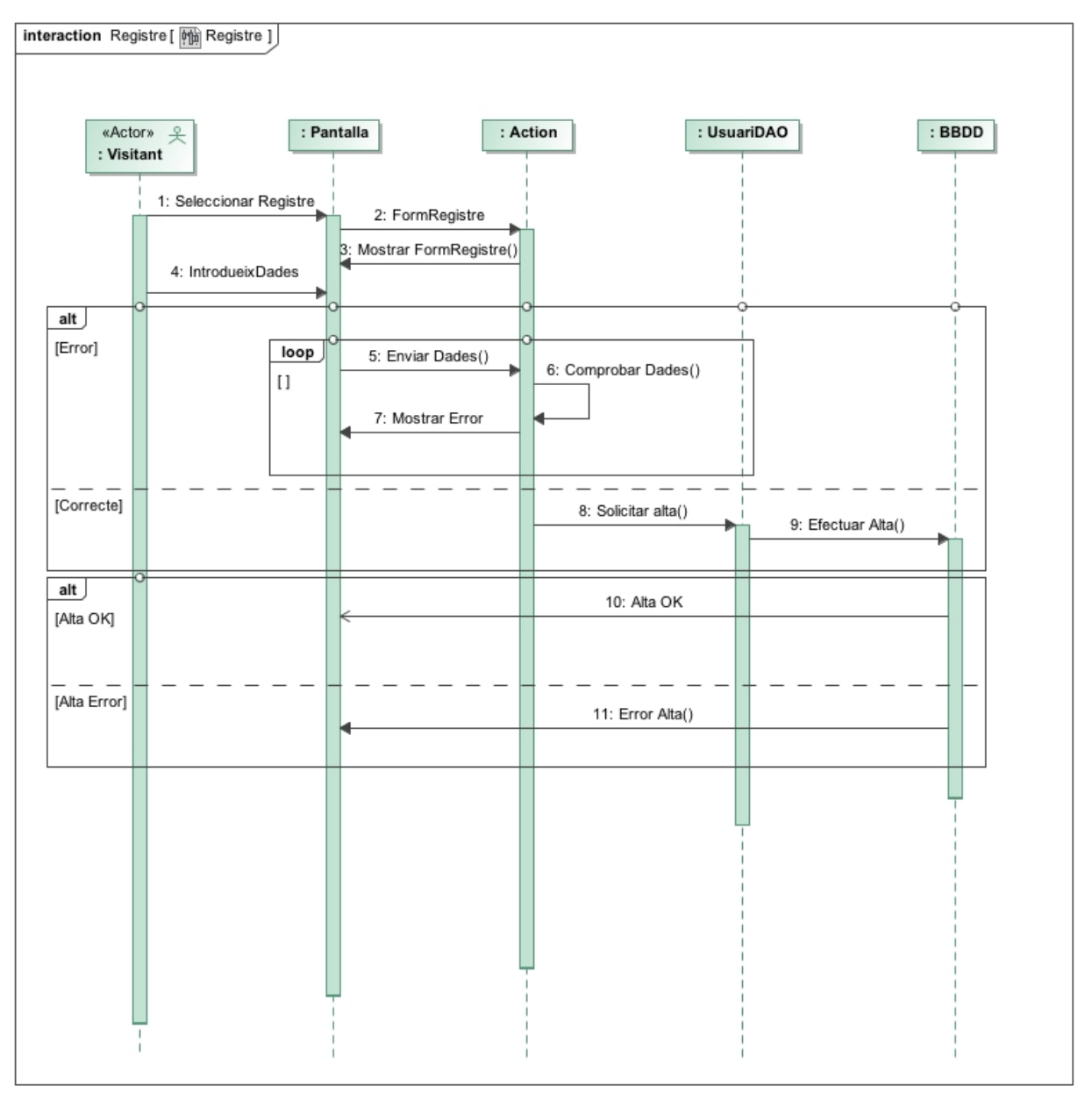

Il·lustració 6: Seqüència del cas de registre

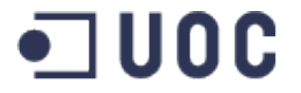

#### **3.3.2. Veure Catàleg**

La seqüència quedarà segons la imatge del diagrama a continuació:

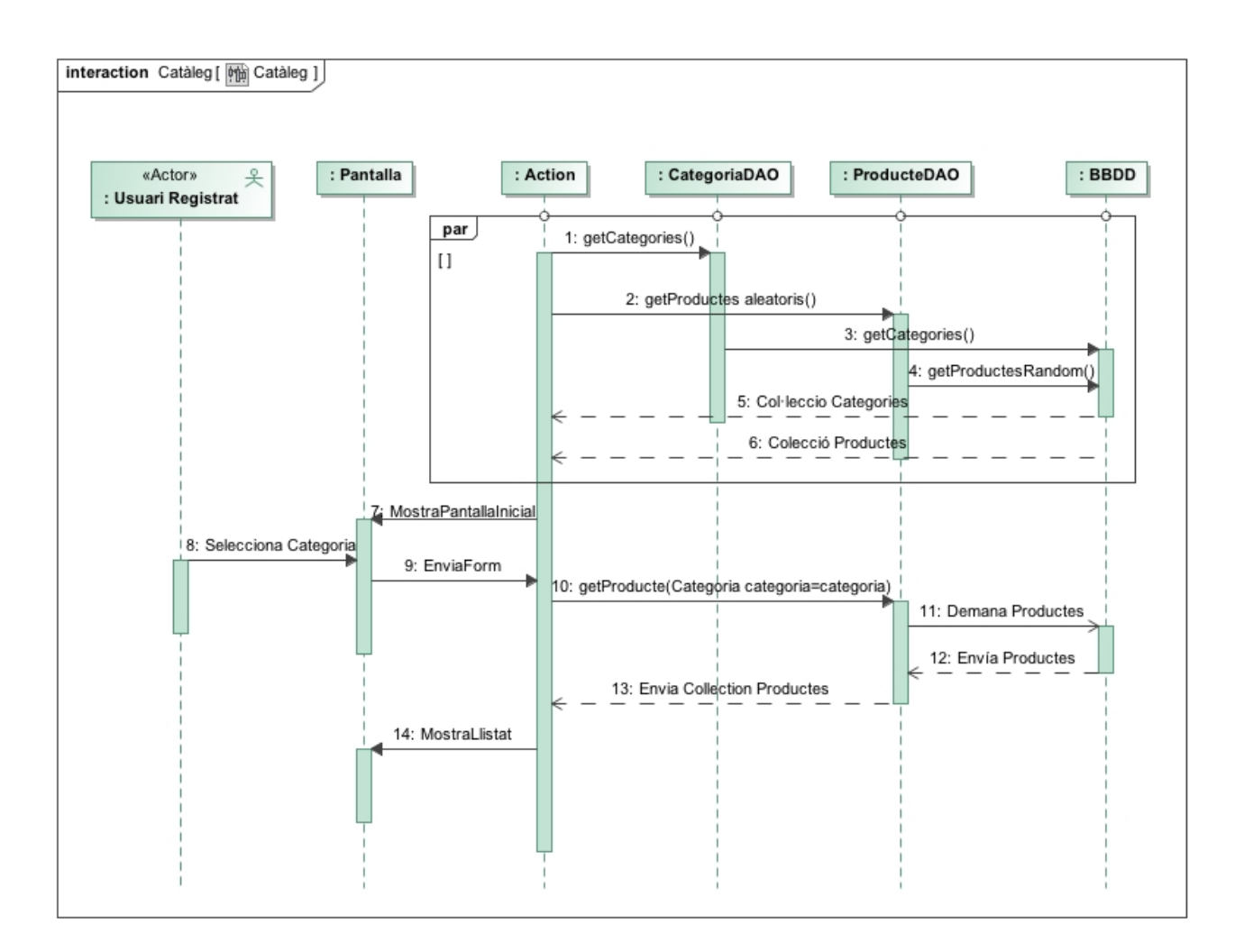

Il·lustració 7: Seqüència del cas de vista de catàleg

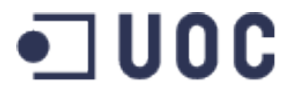

#### **3.3.3. Comprar Producte**

La seqüència quedarà segons la imatge del diagrama a continuació:

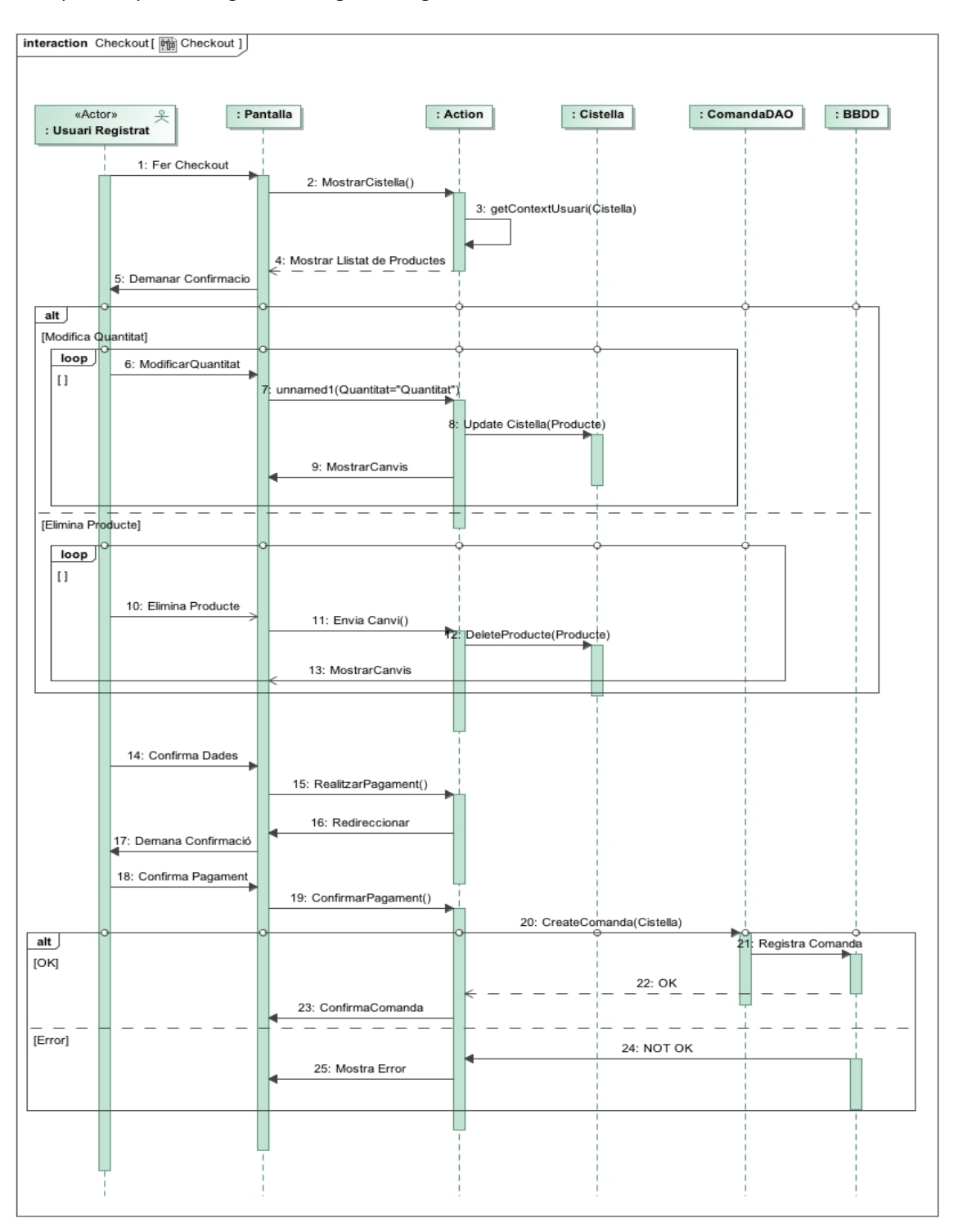

Il·lustració 8: Seqüència de cas d'us de compra de producte

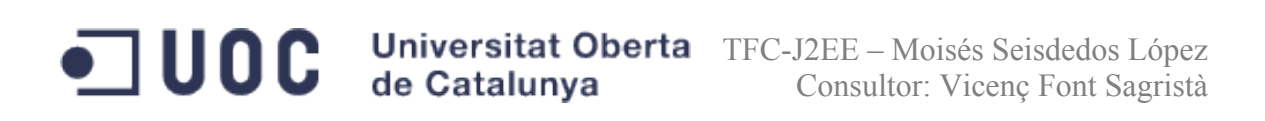

#### **3.4. Diagrama de Classes**

De l'analisis s'han obtingut una serie de tipus abtractes de dades que formaran part del model de l'aplicació. El diagrama de classes d'aquest projecte quedarà segons el diagrama general de classes que es pot veure a continuació:

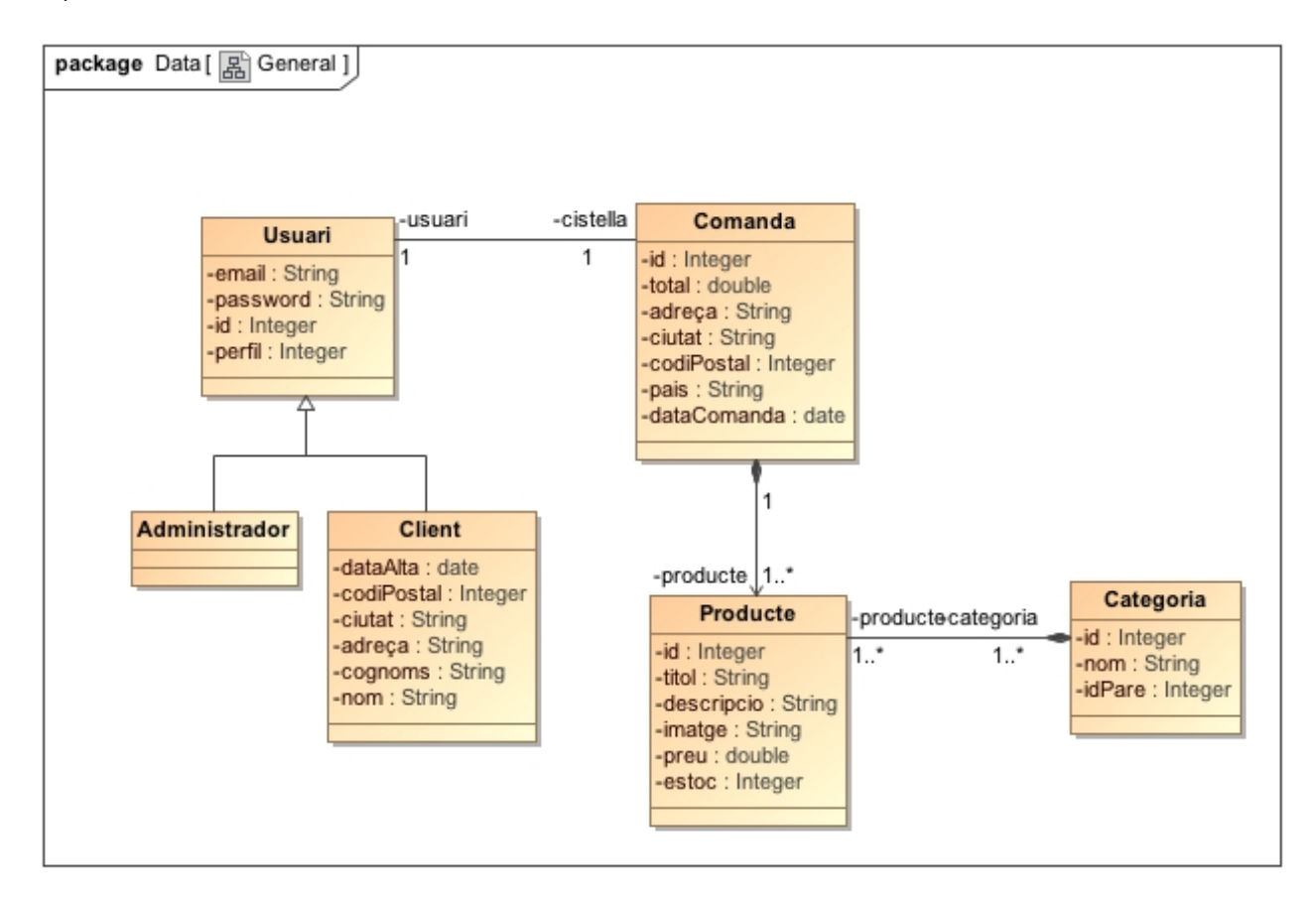

Il·lustració 9: Diagrama general de classes

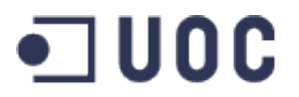

#### **3.5. Base de Dades de l'aplicació**

A continuació veurem en detall com es construirà la base de dades del projecte amb la que treballarem en aquest projecte des de la visualització del Model Entitat-Relació a la especificació detallada de la taula. No s'inclourà però, l'script de persistència ja que la creació de l'esquema es pot fer fàcilment amb programes d'ajuda a la gestió de bases de dades com MySQL Workbench.

#### **3.5.1. Diagrama Model E/R**

El model Entitat-Relació de la base de dades de XsysPC quedarà com es mostra en la imatge a continuació. 

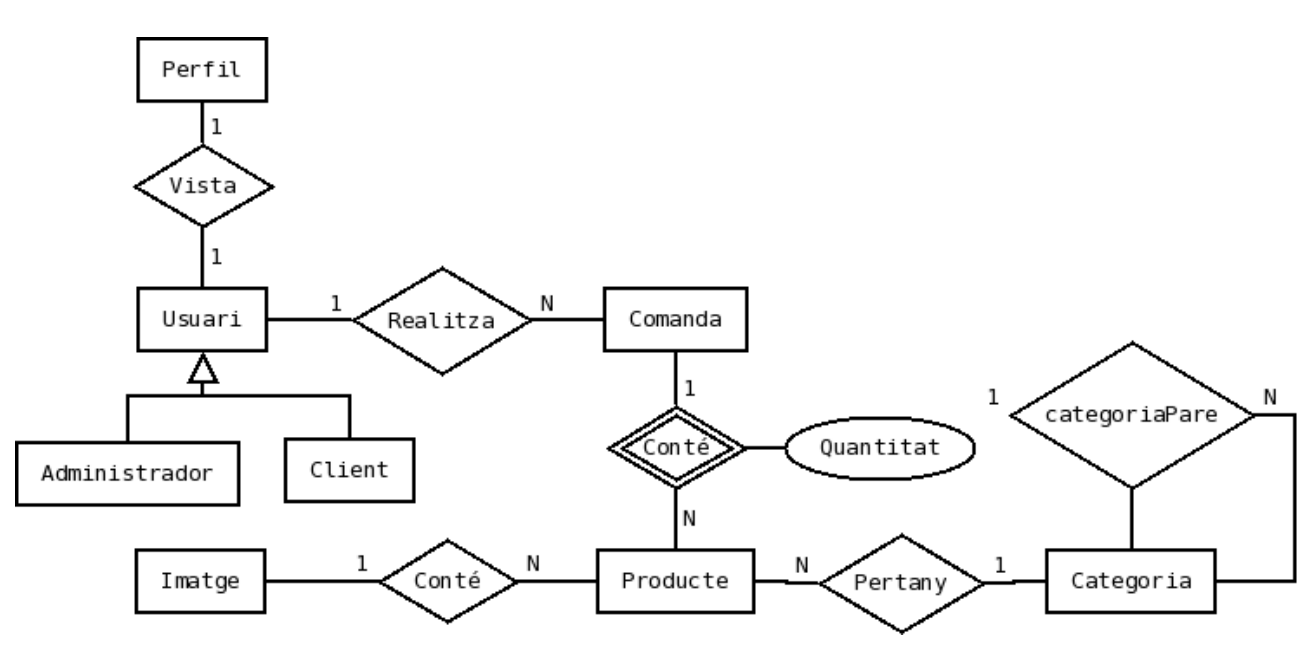

Il·lustració 10: Diagrama del Model Entitar-Relació

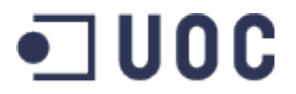

#### **3.5.2. Especificació de la BBDD**

A continuació es pot veure com es crearà la base de dades segons el diagrama realitzat amb el creador de models de MySQL Workbench.

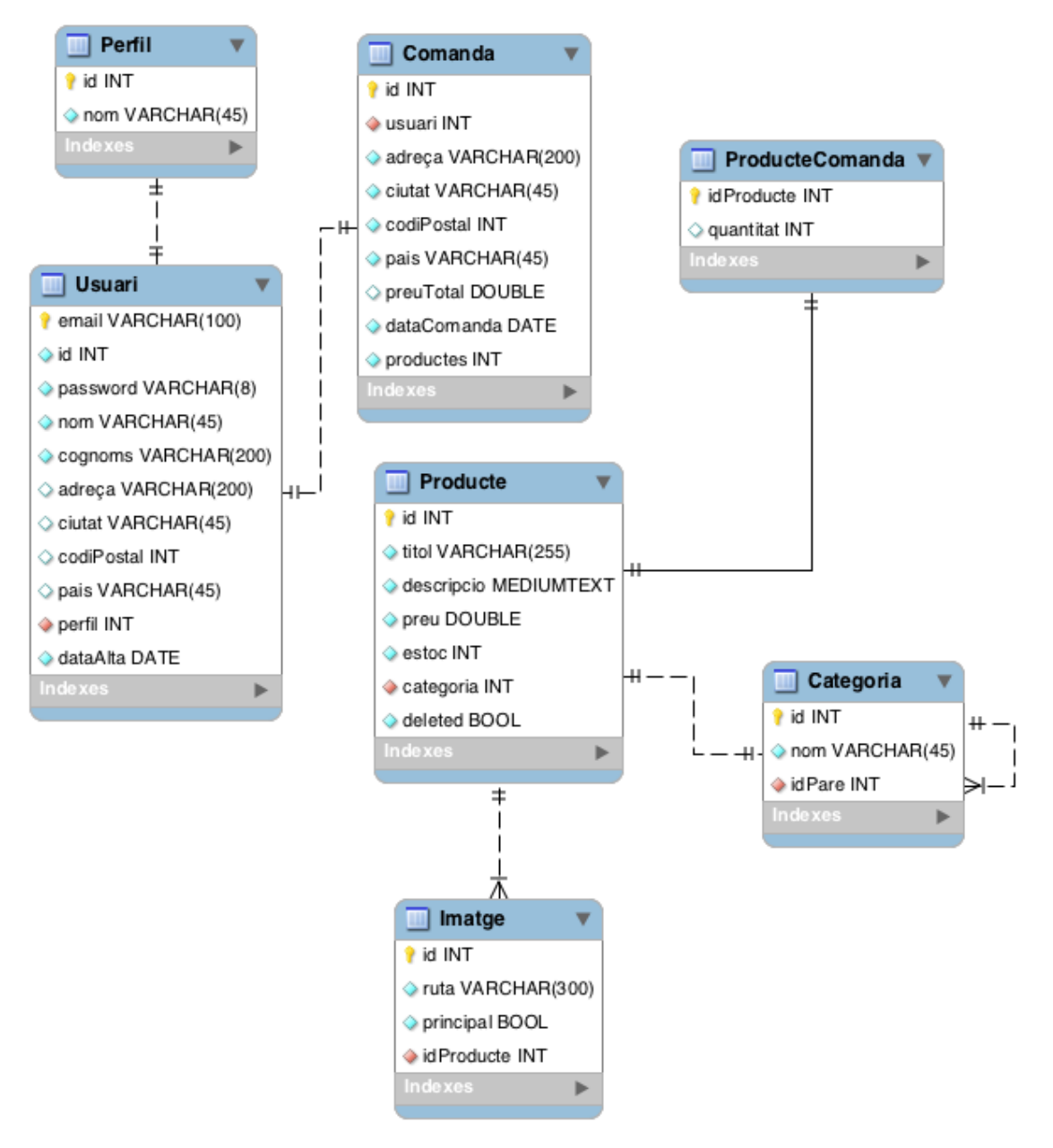

Il·lustració 11: Especificació de la BBDD de l'aplicació

# *4. Disseny de l'arquitectura*

## **4.1. Apache Struts, MVC i Java Beans**

Struts és un framework web gratuit i de codi lliure. És un projecte de l'Apache Software Foundation i es bastant famós. Es basa en la seva estructura per aplicar el patró de disseny MVC (Model – Vista – Controlador) per a la construcció de pàgines web i sota el paradigma del J2EE. Per a aquest projecte utilitzem la versió 2 d'Struts.

El patró de disseny MVC es un mòdel de programació que ens permet separar el model de dades i lògica de negoci, d'una aplicació qualsevol, no necessariament web, de la interficie d'interacció de l'usuari.

En propies paraules, podriem descriure Model, Vista i Controlador de la següent manera:

- Vista: Es la capa que s'utilitza per poder mostrar les dades i el resultat de tractaments de la lògica a l'usuari. En el d'aquest d'aquest projecte correspondria a la part de les pàgines JSP.
- Model: Aquesta es la capa que conté que conté la lògica de negoci de la aplicació, incloent la persitencia i accés i rutines d'accés a la base de dades. Es per tant encarregada de preparar la informació que haurà de ser enviada a la vista i de processar les accions que arriben a través de la capa de controlador.
- **Controlador:** Aquesta es la capa que s'encarrega d'interceptar les peticions que arriben per part de l'usuari de l'aplicació. Una vegada interceptades s'encarrega de demanar al model que processi la petició. Per tant es la capa intermitja entre vista i mòdel.

La següent ilustració (imatge extreta de la pàgina http://ingkstr-en-upiicsa.blogspot.com.es) mostra un diagrama de flux del funcionament d'struts amb el patrò MVC:

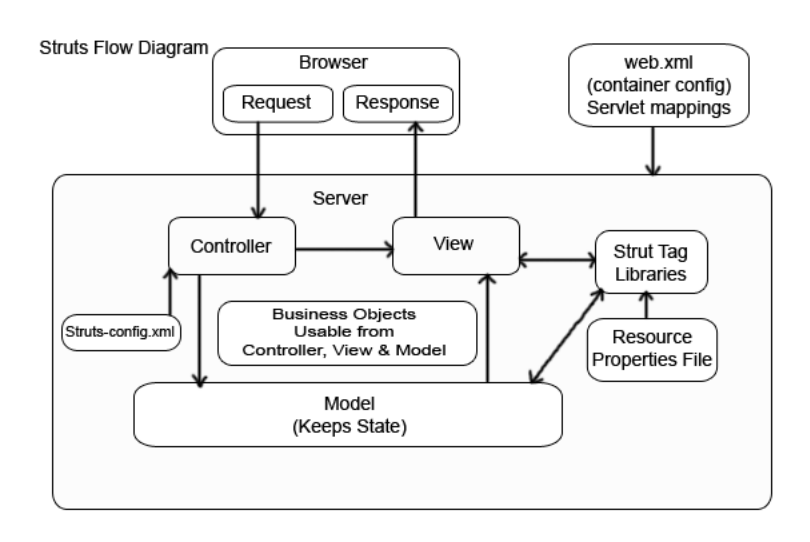

Il·lustració 12: Diagrama de flux del patró MVC amb Struts

# TFC-J2EE – Moisés Seisdedos López Consultor: Vicenç Font Sagristà

L'aplicació a desenvolupar estarà complementada per Java Beans a la capa de model. Els Java Beans son objectes que encapsulen informació i tenen mètodes per obtenir i desar informació de les seves variables. En el nostre cas aquests seran els objectes que formen part del diagrama general de classes mostrats en l'apartat de diagrama de classes.

Es decideix prescindir, per tant, dels Enterprise JavaBeans ja que he considerat que aquest son més adients per entorns en els que hi ha aplicacións remotes entre clients-servidor. En el nostre cas hi ha peticions webs i no existeix una aplicació client que manegi aquest beans i, per tant, es considera no útil degut a ser un sistema més complexe.

#### **4.2. Hibernate**

Hibernate es un sistema de mapeig relational d'objectes (de l'anglés ORM) i es una eina que mitjançant arxius declaratius de tipus XML, mapeja els objectes de la base de dades. Aquesta eina facilita al programador desvincular-se del llenguatge SQL ofering altres utilitats com Criteria o HQL.

Aquesta es una eina JBoss i també és de codi lliure.

#### **4.3. Sistema de Gestió de Base de Dades**

Per al sistema de gestió de base de dades m'he decatat per utilitzar MySQL, que es un sistema gratuit i open source.

Aquesta es un sistema idoni per la nostra botiga virtual ja que la base de dades es petita i a més aquest es un sistema que destaca per la seva velocitat en fer consultes. A més, la nostra base de dades no consta de molts indexs. Tampoc conté funcions, procediments emmagatzemats ni disparadors.

Hi ha molts programes per gestionar bases de dades MySQL com MySQL Workbench o Toad for MySQL.

#### **4.4. Servidor Web**

Com a servidor web el escollit es Apache Tomcat 6, que es un servidor gratuit i de codi lliure que forma part de l'Apache Software Foundation.

Aquest servidor és de molt fàcil instal·lació i està preparat per poder utilitzat el framework d'Struts 2 amb ell.

### **4.5. Distribució del programari en paquets.**

Per a desenvolupar l'aplicació utilitzarem una estructura de paquets que ens permeti tenir organitzat el codi i que ens ajudi a entedre la diferenciació de les capes segons el patró de disseny MVC.

La següent il·lustració mostra l'estructura que conté el codi corresponent a les capas de controlador i mòdel. 

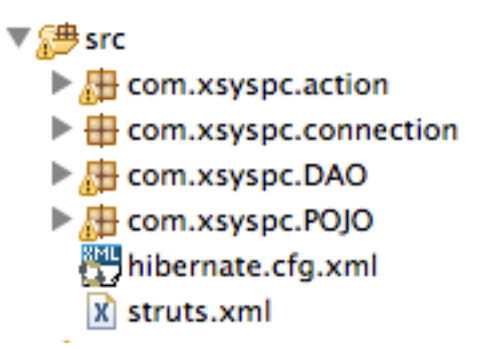

Il·lustració 13: Estructura de paquets Model - Controlador

A continuació es fa una petita descripció de les carpetes:

La carpeta src es la contenidora principal i conté l'arxiu struts.xml, que es l'arxiu utilitzat per el controlador. 

com.xsyspc.action: Conte el codi corresponen als actions que defineixen a l'arxiu struts.xml i els quals contenen tota la informació que ha de ser tractada amb la lògica de negoci.

**com.xsyspc.connectionx**: Aquesta carpeta conté l'objecte encarregat d'obtenir una instancia de la conexió a la base de dades i que es cridat per els objectes DAO.

com.xsyspc.DAO: Conté els objecte DAO (Objectes d'acces a dades).

com.xsyspc.POJO: Conté el objectes de model JavaBeans creats per Hibernate.

La següent il·lustració mostra l'estructura de carpetes que conté el codi corresponent a la capa de vista del patró MVC i arxius de servidor:

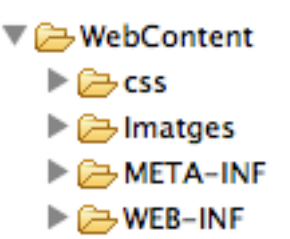

Il·lustració 14: Estructura de paquets de la Vista

A continuació donaré una petita explicació del contingut de les carpetes:

Webcontent: Es el contenido principal de tot el contingut JSP public i contenidor de la resta de carpetes. També conté la llibrería principal de Jquery.

- **Css**: Conté els arxius d'estil CSS a aplicar als JSP.
- Imatges: Es el contenidor de totes les imatges que es mostrin a la botiga virtual.
- META-INF: Aquesta carpeta, malgrat que te us per incloure arxius de persistencia, no la utilitzem.
- WEB-INF: Es el contenidor de totes les pàgines JSP privades o no accessibles directament amb una URL. Aquest contingut nomès pot ser accès a través del controlador. També conté tots els arxius de configuració.

## *5. Interfície d'usuari*

La interfície d'usuari són pàgines HTML. Per a realitzar les pàgines, he utilitzat els tags d'Struts 2 que permeten, pràcticament, aplicar tota la lògica necessaria sense haver d'utilitzar scriptlet (entenem scriptlet com codi Java utilitzat directament a les pàgines JSP), a més a més he creat un arxiu global amb tot el contingut d'estils CSS, que juntament amb els tags d'struts han ajudat a deixar pàgines netes i llegibles tot i tenir gran quantitat de codi.

Un objectiu del projecte es fer que l'usuari es senti comode i familiartizat amb l'ús de la pàgina, pero això he triat de crear una interficie agradable i atractiva però, sense components que distreguin a l'usuari. Per exemple, he triat de que sempre que es pugui fer clic en una àrea aquesta quedi resaltada, que l'usuari sempre pugui accedir al home fent click a la imatge del logo i altres característiques típiques d'affordance. També he inclós una animació en jQuery que envia "volant" la imatge del producte a la de la cistella per a quan es faci clic en afegir.

Per a navegabilitat, he procurat que hi hagi un estil de pàgines la capçalera, la columna esquerra de categories i el peu de pàgina seran comuns. Per a fer tenía la intenció d'utilitzar tiles, però finalment no em va donar temps d'implementar-lo i va quedar amb codi repetit a totes les pàgines.

A part d'això i seguint algunes de les indicacions que ens donen els indexadors web, he evitat utilitzar elements que repercuten negativament en el posicionament de la pàgina. Un exemple d'aquest elements es l'us de taules, en el seu lloc he utilitzat sempre etiquetes div.

Dels tres subsistemes de l'aplicació, l'únic complert es el el de catàleg. A part d'això hi ha el registre i login no completament finalitzats del subsistema d'usuari.

A continuació podem veure unes imatges amb el resultat.

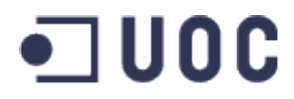

## **5.1. Home**

Aquesta es la pantalla principal que s'obre al accedir a la botiga virtual. A sota podem veure un recull de quatre productes que es carreguen aleatòriament.

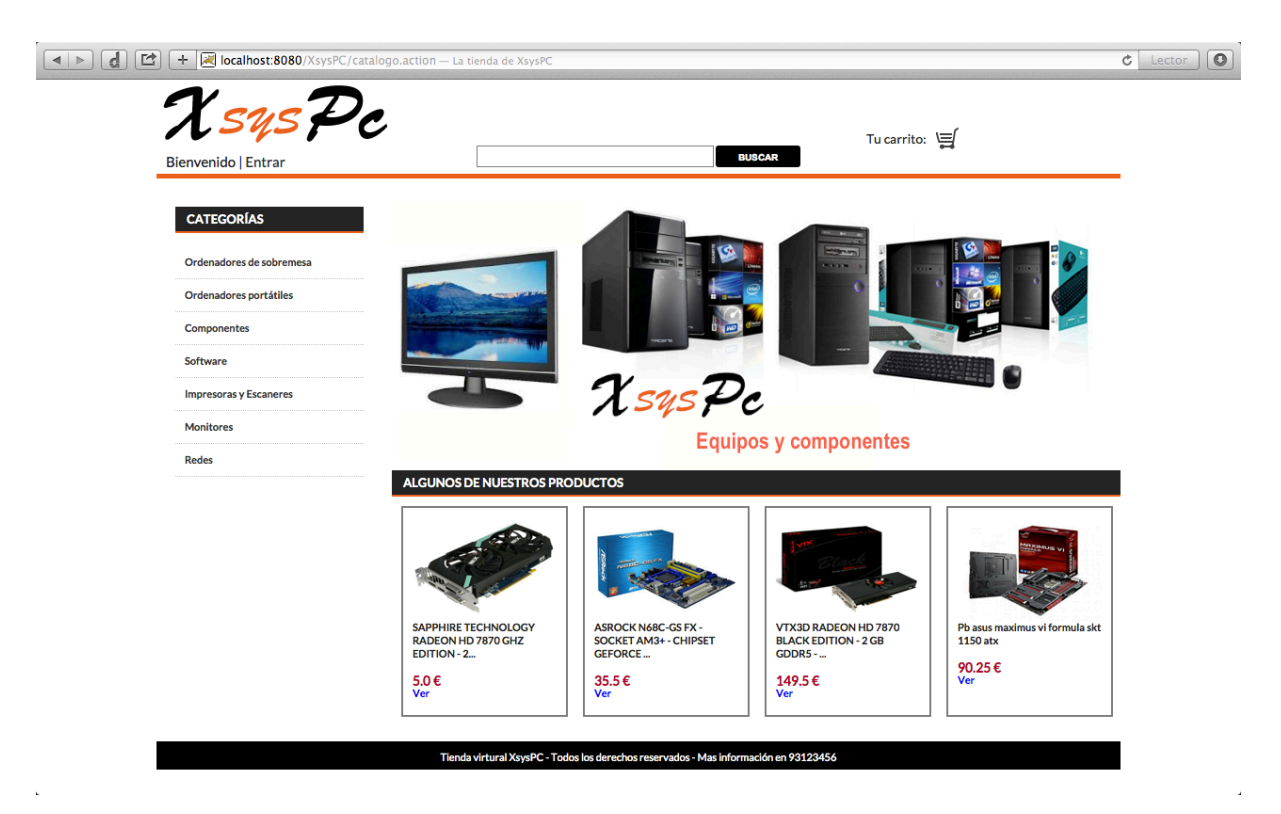

Il·lustració 15: Home

 $\blacksquare$  UOC TFC-J2EE – Moisés Seisdedos López Consultor: Vicenç Font Sagristà

#### **5.2. Llistat de productes**

Desprès de fer clic en una de les categories podrem veure un llistat amb els productes pertanyent a aquesta categoria. Si la categoria te subcategories, aquestes es mostraràn sempre, com a accés ràpid a sobre del llistat, ja que com a molt hi ha dos nivells de categories. El llistat conté un explorador de pàgines ja que només es mostres cinc productes a l'hora.

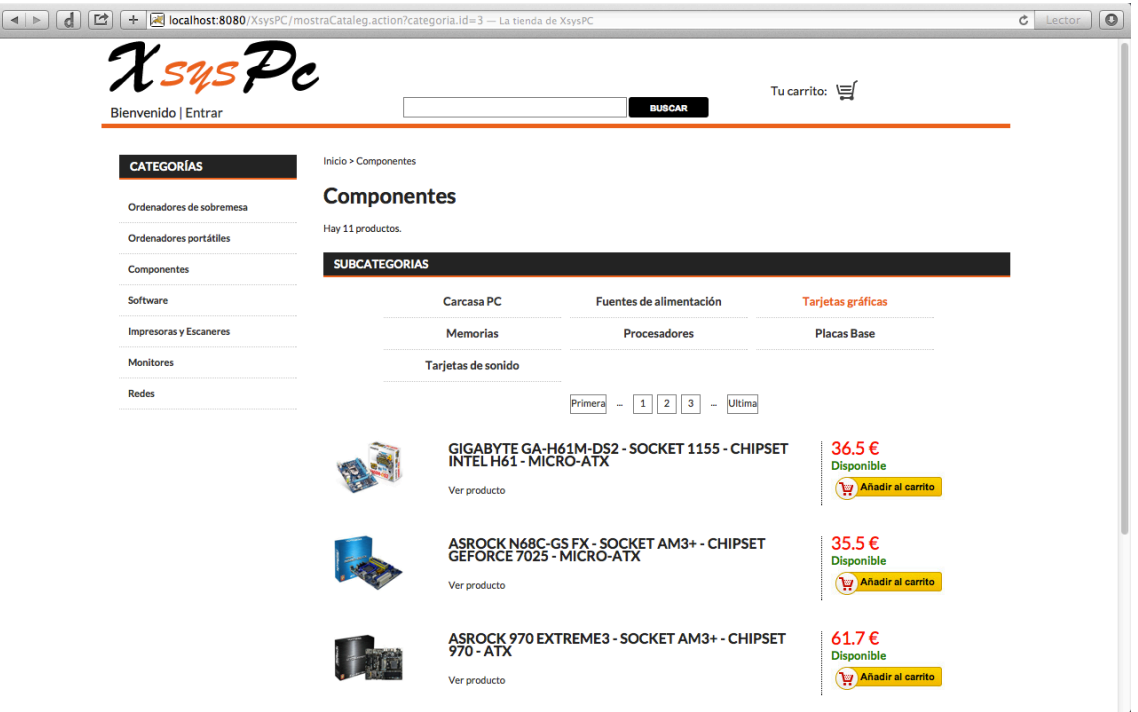

Il·lustració 16: Llistat de productes

#### **5.3. Cercador per paraula**

El cercador per paraula es troba en la capçalera de totes les pàgines i el seu funcionament es porta a terme a base d'introduir una paraula (o una cadena de texte) i fer click en en el boto "Buscar". Els resultats apareixeran mostrant un llistat de productes d'acord amb els criteris de que la paraula o cadena de texte introduit, formi part del titol del producte o bé de la descripció d'aquest.

En fer la cerca sempre sabrem que la fem fet perque la pagina ho indica així amb el nom de paraula utilitzada.

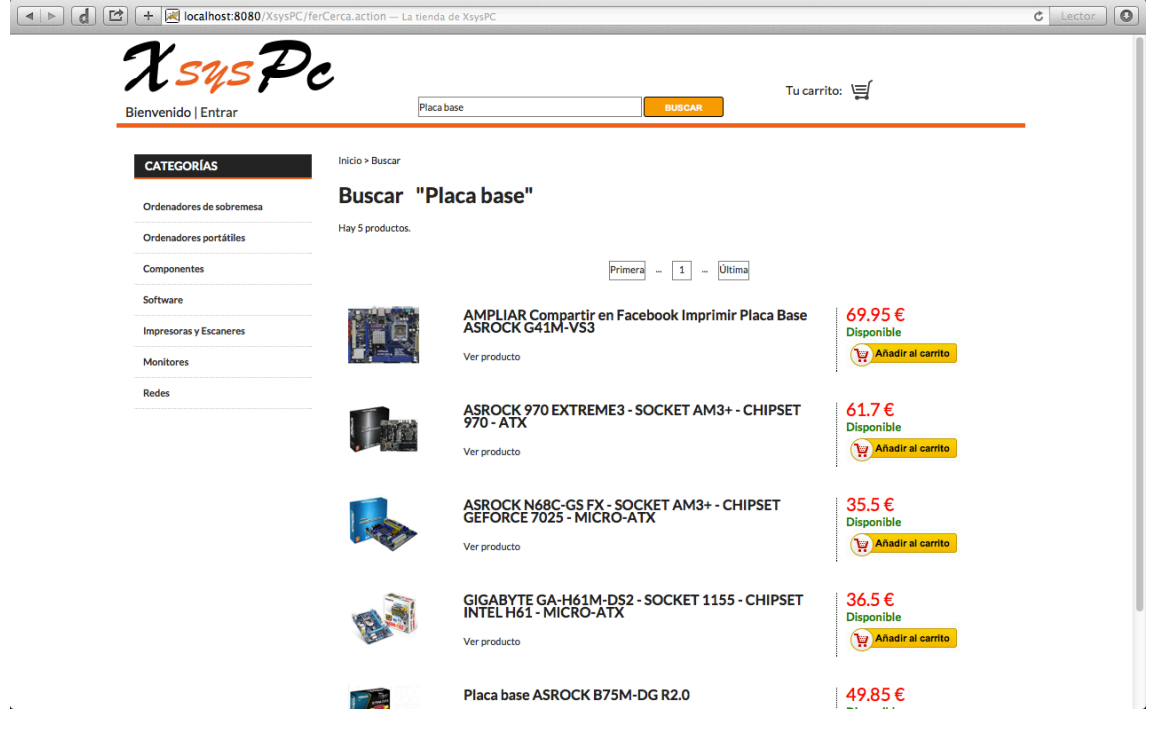

Il·lustració 17: Cercador per paraula

#### **5.4. Subcategories**

Com s'indica al punt 5.2, sempre que hi hagi subcategories es mostraran i en cas que no hi hagi no es mostraran. En la següent il·lustració veurem com no existeixen subcategories dintre de la categoria de software. Tampoc existeixen productes i no es mostren. No obstant això veiem que hi ha un indicador de on ens trobem, en aquest cas "Inicio > Software".

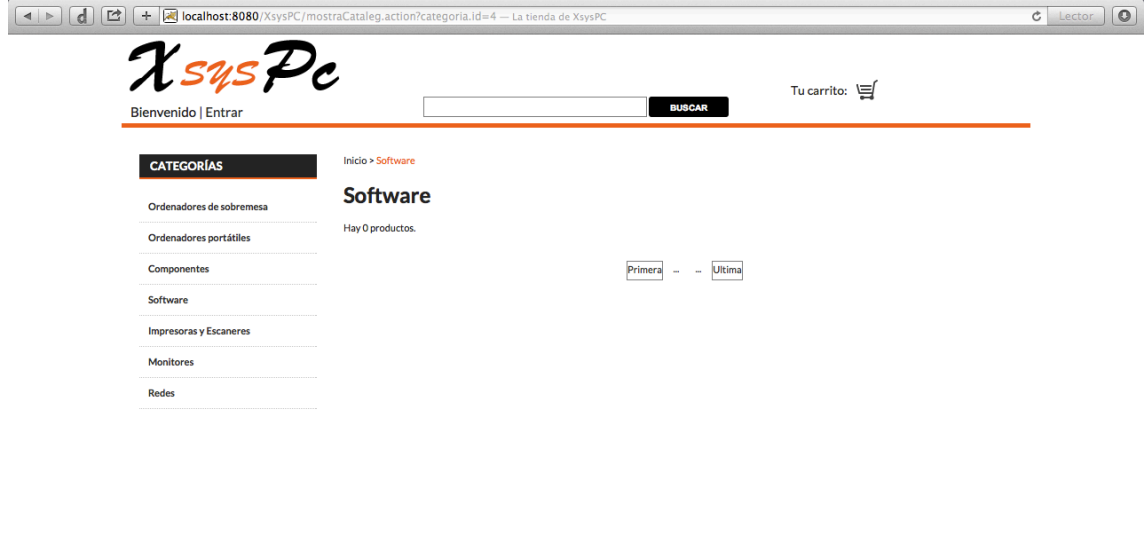

Tienda virtural XsysPC - Todos los derechos re rados - Mas infor ión en 9312345

Il·lustració 18: Subcategories

### **5.5. Detall de producte**

En fer clic a "Ver producto" dintre de la llista de productes, pobren accedir a veure el detall del producte. En aquest se'ns indica la disponibilitat, quantitat a comprar i una descripció d'aquest entre d'altres.

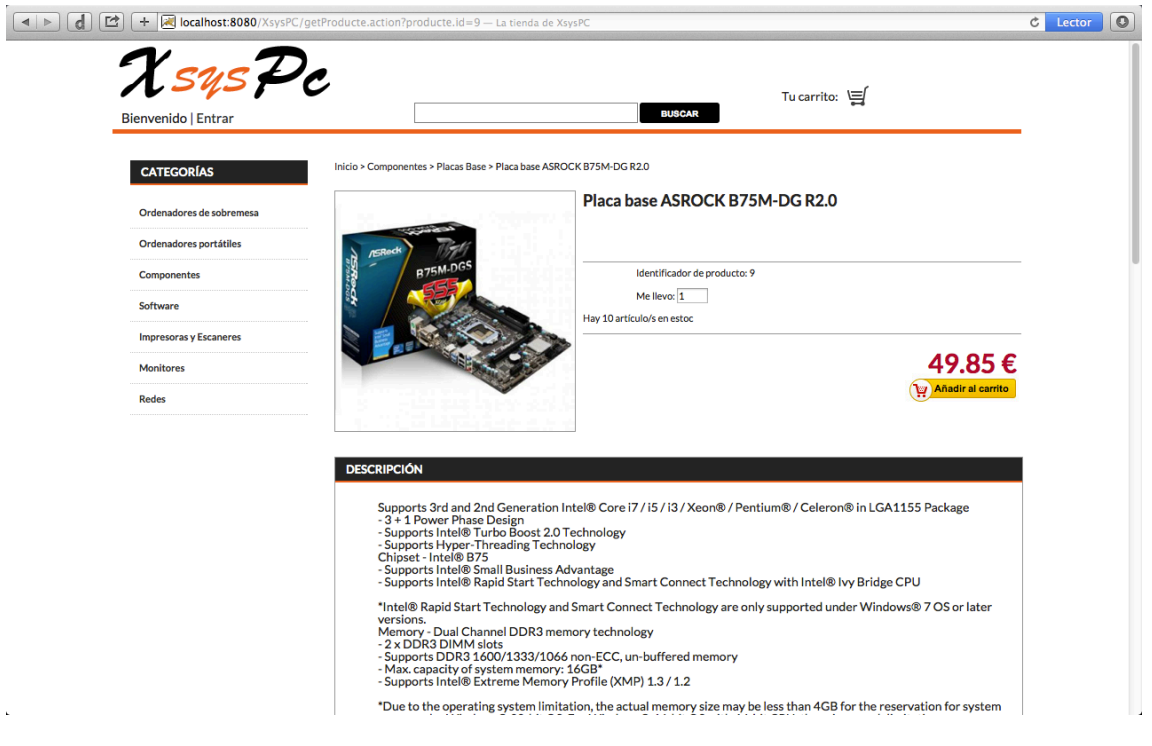

Il·lustració 19: Detall de producte

## **5.6. Login (incomplert)**

Com ben indica el titol, aquesta part està incomplerta tot i que funciona. Si l'usuari existeix es loginea, però en cas d'error nomès et dirigeix a un pàgina en blanc per no haver-lo pogut finalitzar. Per accedir haurem de fer click en "Entrar" que es troba a la capçalera. Una vegada realitzar el login, el sistema mostrarà el nostre nom a continuació de "Bienvenido".

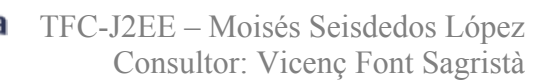

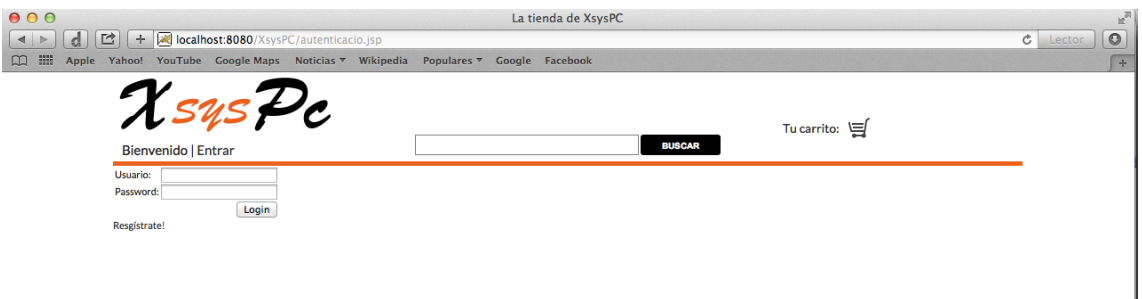

#### Il·lustració 20: Abans de fer login

#### Desprès del login:

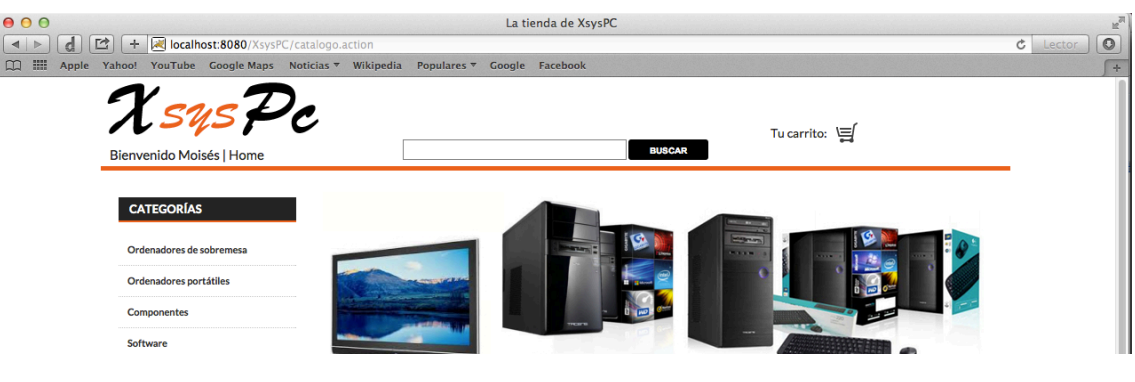

Il·lustració 21: Després de fer login

#### **5.7. Registre d'usuari incomplert (incomplert)**

Des de la pàgina de login es pot accedir fent clic en "Registrarse!". El formulari de registre no conté validació perque no m'ha donat temps a realitzarla. La intenció era utilitzar l'arxiu validations.xml per introduir els camps i les expresions regulars per validar-los. Al finalitzar el registre l'usuari ha estat introduit i et redirigeix al home (amb errors perque no passa per el action).

![](_page_37_Picture_77.jpeg)

Il·lustració 22: Formulari de registre

de Catalunya

# *6. Conclusions*

Totes les conclusions que puc obtenir després de finalitzar aquest treball són positives. Malgrat que he tingut bastantes dificultats temporals ha quedat molt clar que he après i dominat les tecnologies amb les que he treballat. La experiencia ha sigut molt enriquidora i tots els problemes que he tingut m'han ajudat a veure els meus errors.

A nivell de planificació, m'he adonat que es molt important ser constant i complir amb les dates que s'especifiquen, per això s'ha de ser realista i s'ha de tenir en compte que la corva d'aprenentatge es gran i no s'ha de desestimar tot i que un pugui veure les coses de manera sencilla.

M'ha costat molt, moltissim, la fer la vista de l'aplicació ja que no només s'ha de mostrar la informació per pantalla. S'ha d'organitzar i crear una interficie amigable per a l'usuari i, això, de vegades acaba dificultant més la lògica de negoci de lo que et pots arribar a pensar i no fer-te capaç d'arribar a complir amb la planificació que t'havies proposat. Aquest ha sigut el meu cas.

Vull també dir que a nivell de codi haguès fet el disseny ara de manera diferent afegint una capa intermitja de lògica de negoci amb el fi de fer els DAOs més simples que, poc a poc, han anat fent-se més complicats d'entedre.

En general, tot i que no he pogut implementar tot el producte, estic molt satisfet del treball fet. Crec que el que he fet està ben fet i m'ha preparat plenament per a tenir exit professionalment.

# *7. Fonts d'informació*

A continuació dono una llista de les pàgines en les que m'he basat per trobar informació i per crear els meus materials. També poso les pagines de recursos de programari.

- Servidor MySQL http://dev.mysql.com
- Hibernate http://hibernate.org
- Struts 2 http://struts.apache.org/development/2.x/
- Apache Tomcat http://tomcat.apache.org/tomcat-6.0-doc/index.html
- Mkyong.com http://www.mkyong.com/tutorials/struts-2-tutorials/
- Pablo Monteserín http://www.pablomonteserin.com
- Tutorialspoint http://www.tutorialspoint.com/struts\_2/
- Codepen http://codepen.io/ElmahdiMahmoud/pen/tEeDn
- StackOverflow http://stackoverflow.com
- Ingkstr en la UPIICSA http://ingkstr-en-upiicsa.blogspot.com.es/2010\_06\_01\_archive.html
- Experto universitario en Java Enterprise http://www.jtech.ua.es/j2ee/2003-2004/abierto-j2ee-2003-2004/ejb/sesion01 apuntes.htm